# 重庆海特公路涵洞 cad系统 PCVX v9.0主要功能简介

### 一、海特涵洞**PCVX** 整体系统优势:

1、 满足各大设计单位、科研院所、施工单位、业主单位以及各大中院校土木工 程专业教学的要求,广泛适用于高速公路、各等级公路、市政道路、铁路等涵洞的辅 助设计和施工。

2、 支持8种类型的涵洞、19种洞口形式和10种附加洞口的设计,助力完成盖板明 涵、盖板暗涵、拱涵、箱涵、明箱涵、管形涵(包括波纹管涵洞、圆管涵、倒虹吸涵 洞)等涵洞的轻松设计。

3、 支持一涵一图以及布置图+通用图模式,可生成不同类型涵洞布置图并支持几 乎所有部位钢筋细部图的生成,满足更多设计需求。满足更多设计需求。

4、 构造图、布置图和灵活的规范套用等多个智能化模块,自带CAD内核与 AutoCAD环境、中望CAD浑然天成。

5、 支持国内多家商业化路线软件数据导入(如鸿业、纬地、EICAD、金思路、海 地等),保留CAD数据文件格式的直接调入和使用。

6、 支持win7、win10、win11(32&64位)操作系统;支持AutoCAD 2007-2023版 本;支持国产中望CAD2023;支持最新Office2023及WPS 2023。

7、 全面支持新规范:PCVX 支持新桥涵规范规定的荷载等级(包括公路 I、II 级,城市道路荷载等) 的结构计算;支持新标准图的规范、构造图、钢筋细部图的绘 制;支持符合新规范的布置图的绘制,支持新的材料方案。

8、 支持最新的国家规范:《公路桥涵设计通用规范》JTG D60-2015、《公路圬 工桥涵设计规范》JTG D61-2005、《公路钢筋混凝土及预应力混凝土桥涵设计规范》 JTG 3362-2018、《公路桥涵地基与基础设计规范》JTG 3363-2019、《公路涵洞设计 规范》 JTG /T 3365-02-2020等。

9、 全新的软件操作界面,操作流程更符合设计逻辑,方便用户学习掌握,提高 工作效率。

10、 多种快捷命令栏,如:标准工具栏、标注方案工具条、涵洞设置工具条、版 位套用工具条等,可以快速进入不同的功能模块,提高工作效率。

11、 灵活的多孔涵洞设计,支持最大10孔的涵洞设计,且可设置双孔不同跨径, 并生成对应布置图和钢筋细部图。

12、 支持涵洞一览表一键导入涵洞所有参数,并自动进行设计线戴帽设计。

13、 设计细节实时更新:PCVX 能够通过数据库实体,实现涵洞设计过程中设计 图和细部构造图的绘制;可以根据用户的需求,对任意设计参数或环境参数实时响应, 真正做到所见即所得。

14、 图形和数据分离:方便您在成果图丢失的情况下,可以找回其设计的原始数 据,在维护项目组文件上特别方便和快捷。保存后的成果图文件特别小,一个约 20 道涵洞的项目组的所有成果图(包括细部设计图)和数据文件在设计过程中占用您的 硬盘空间约为 3MB,压缩约为 300KB,方便对设计数据和成果图进行携带和转储。

15、 采用统一视图和单一视图两种视图模式,且单一视图可直接换为统一视图, 在兼容老版本的设计习惯上推出新的视图方式,新的视图方式能够更方便的处理设计 图。

16、协同设计功能: 在局域网内 PCVX 用户可以在两台或者多台电脑设计同一道 涵洞,也可在两台或者多台计算机上设计同一个项目中不同桩号的涵洞,进行协同设 计。

### 二、强大实用的设计功能:

1、 强大的兼容性:支持AutoCAD2007-2023,支持中望CAD2023等。

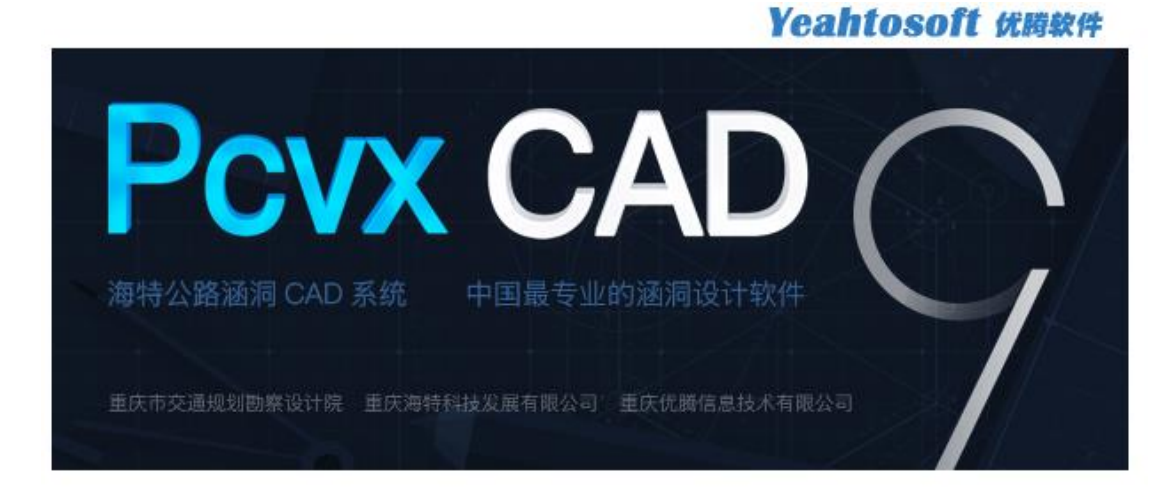

当前版本:  $9.1.3$ 

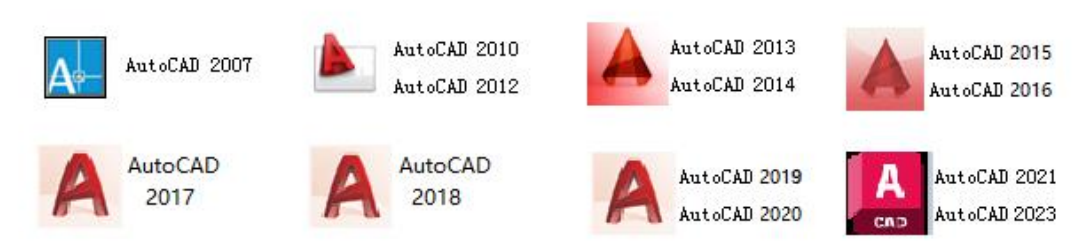

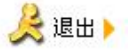

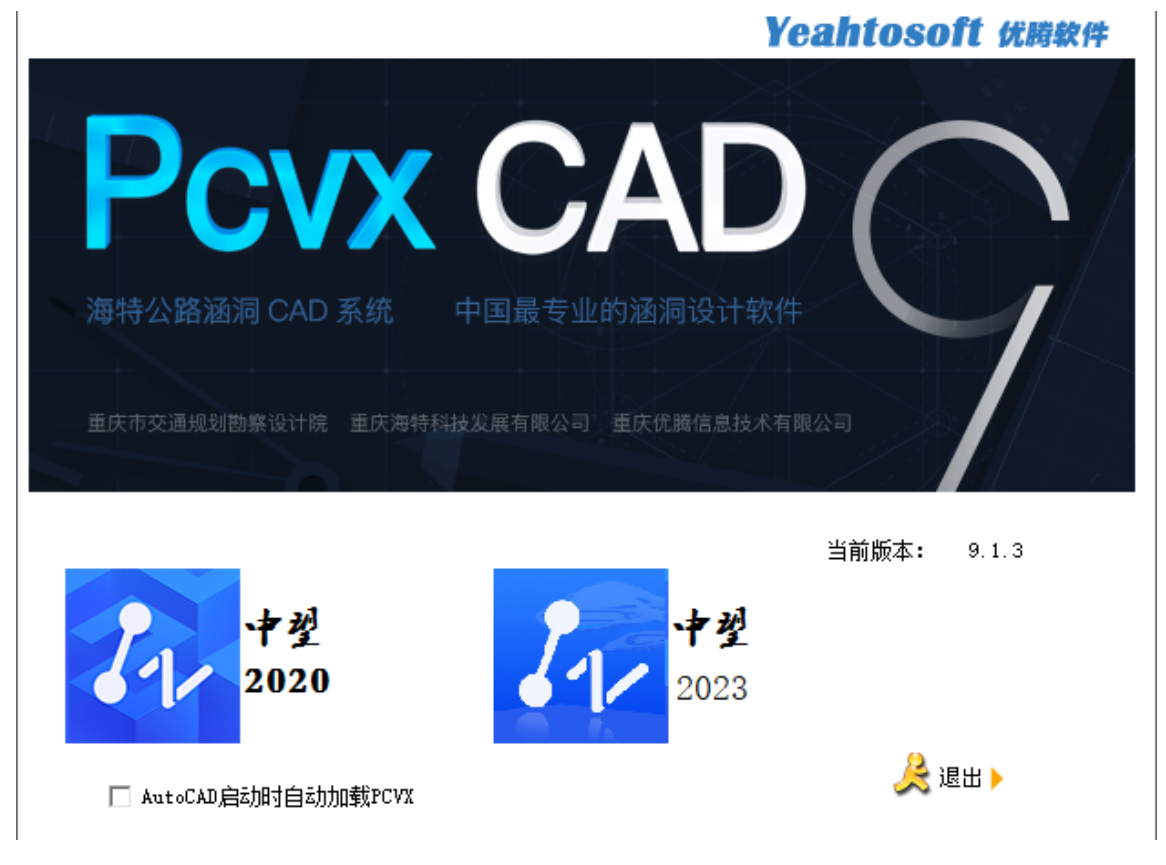

2、 完善的涵洞类型: 提供盖板明涵、盖板暗涵、拱涵、管形涵 (包括波纹管涵洞、圆管 涵、倒虹吸涵洞)、箱涵、明箱涵共 8 种。涵洞的孔数支持任意孔 (小于等于 10 孔) 涵洞 的布置;涵洞的布置形式支持斜交正做和斜交斜做。

布置图:

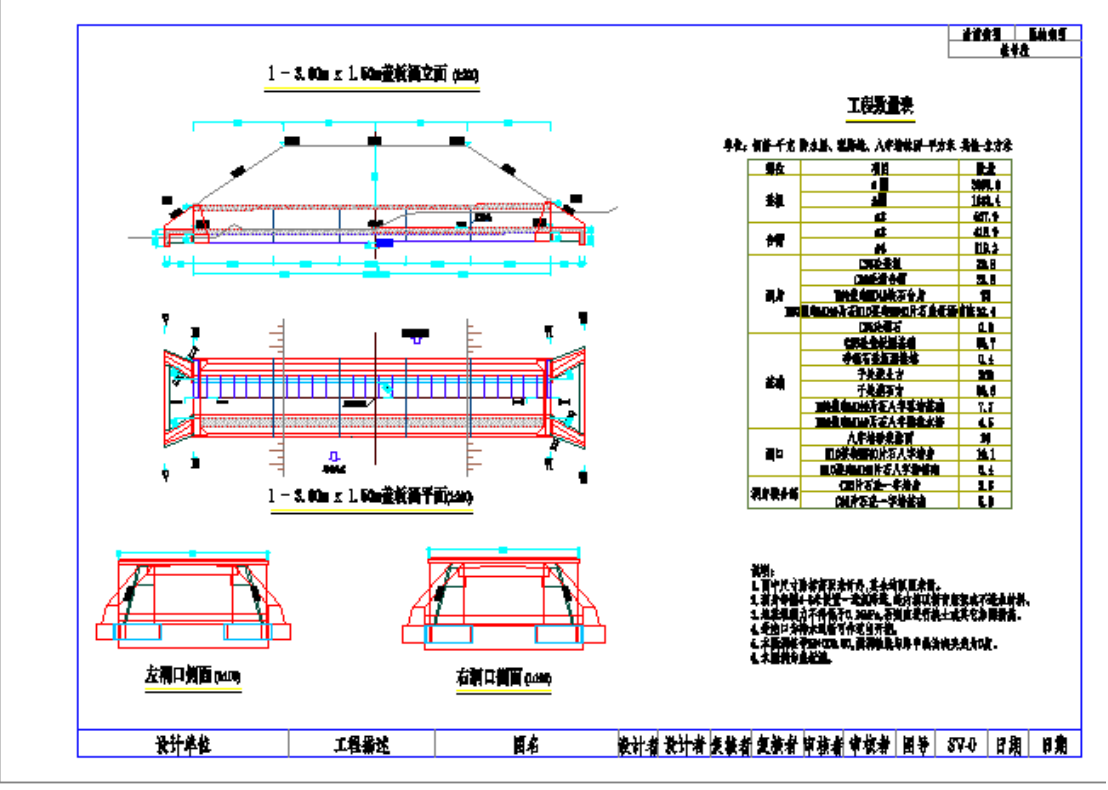

钢筋细部图:

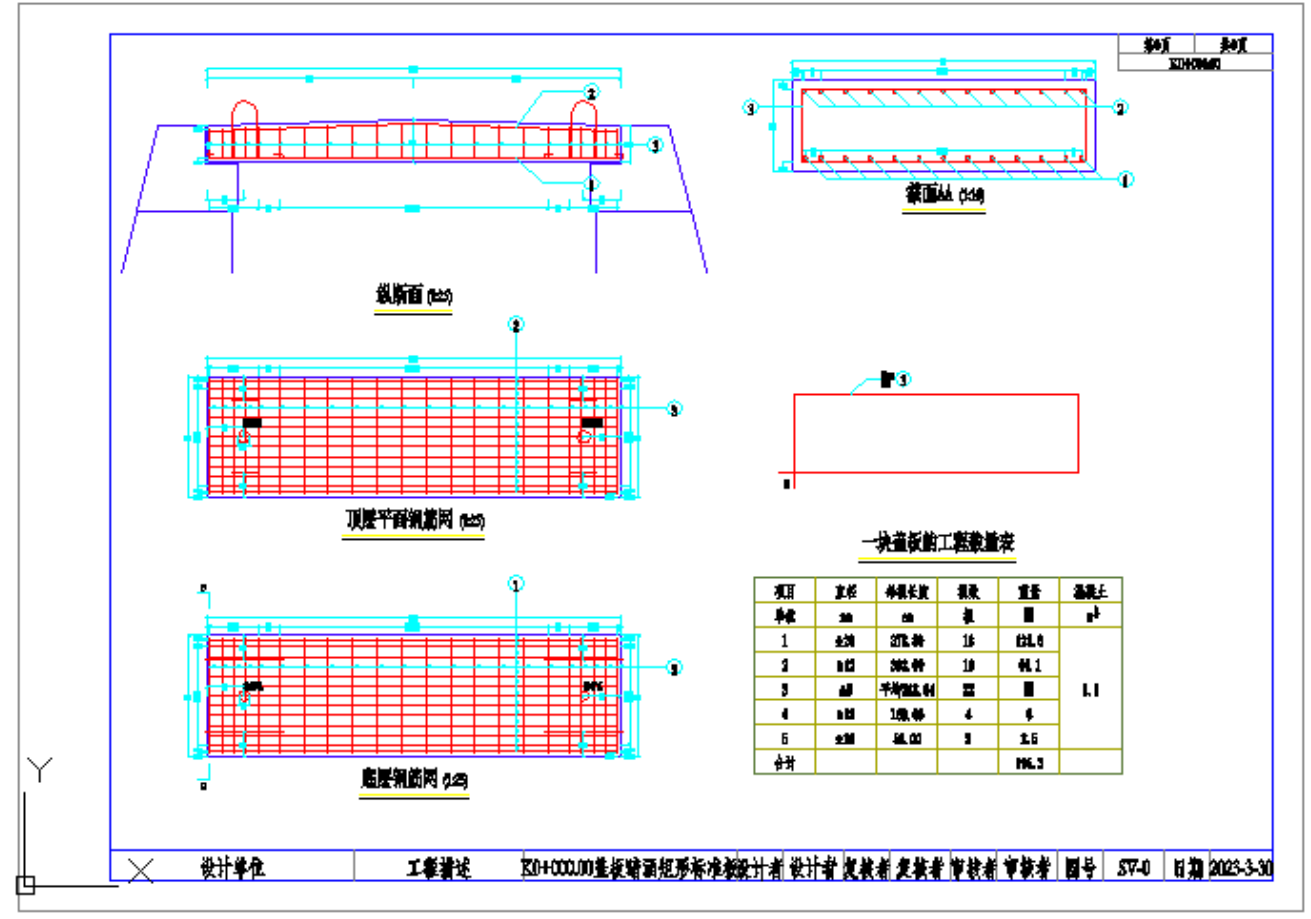

3、洞口形式涵盖广阔:提供八字墙、锥坡、进口急流槽、出口急流槽、护坡边沟、边沟 跌井、铺砌、排水沟、阶梯急流槽、倒虹吸竖井、跌水井、跌水、导流坝、管道、阶梯、挑坎、 扭坡洞口、直墙及不设置洞口等 19 种洞口形式。其中挑坎、进口急流槽、出口急流槽、阶梯、 排水沟、排水槽、铺砌、护坡边沟、直墙、锥坡等 10 种形式也作为附加洞口。洞口的设计功 能大大加强。

八字墙洞口:

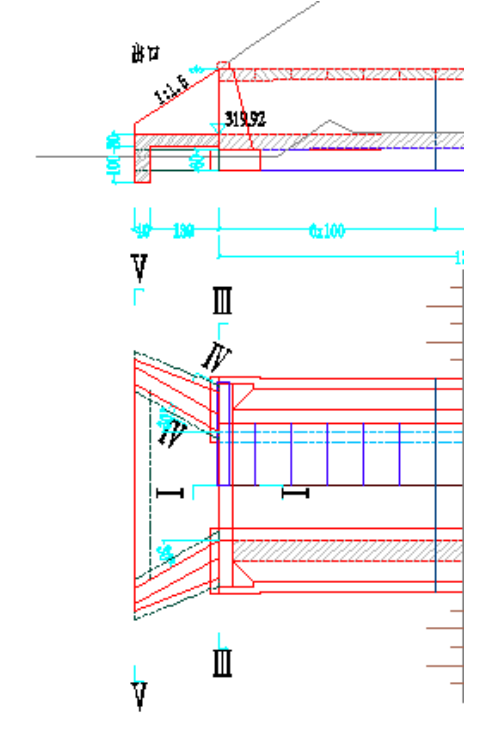

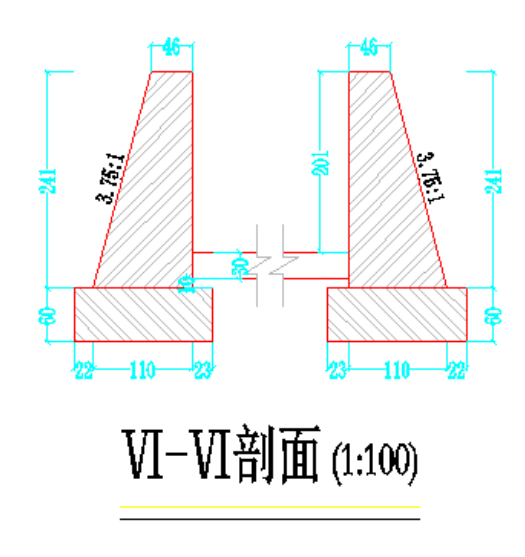

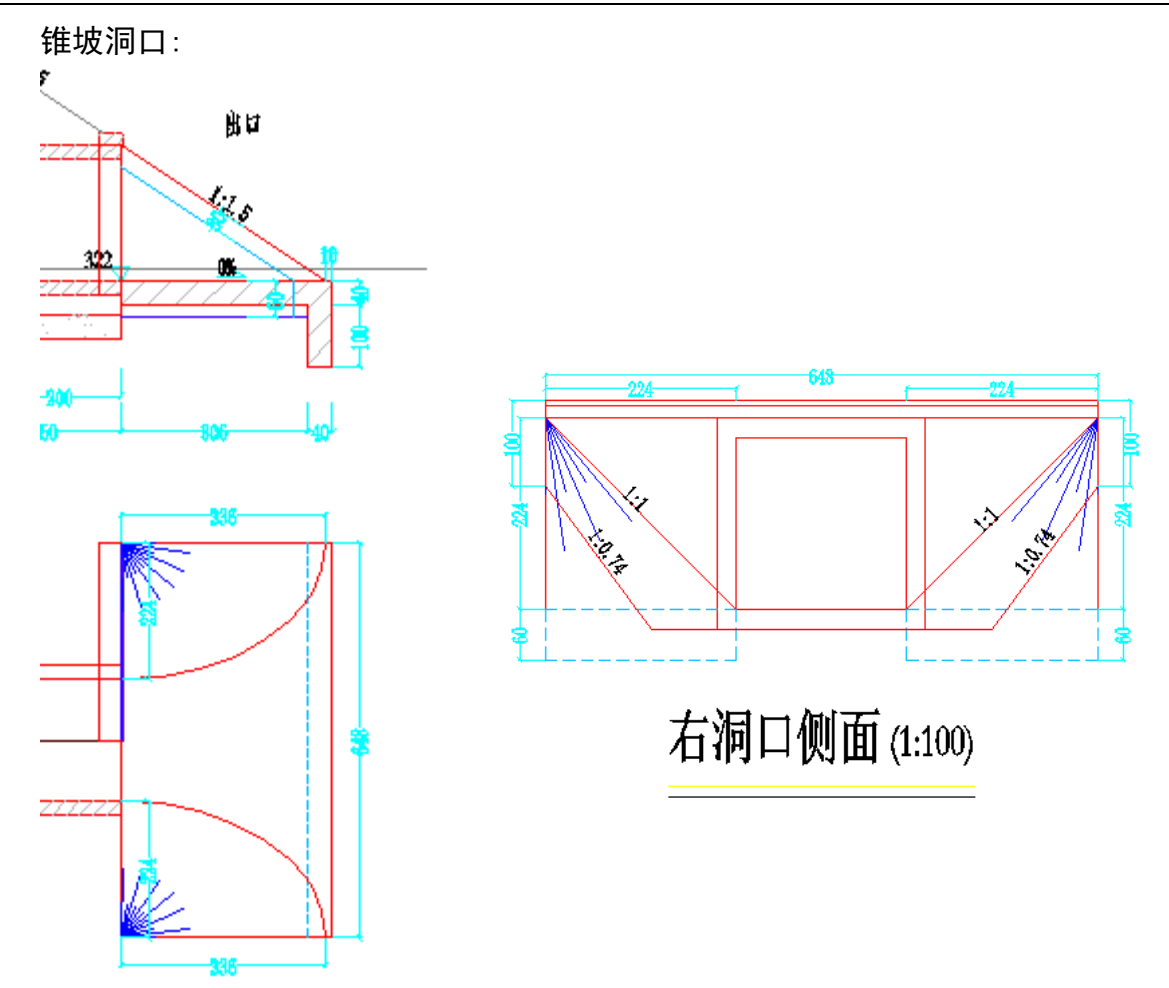

4、 批量新增涵洞功能:在新建项目组时和涵洞设计过程中,可通过涵洞一览表将涵洞类 型、跨径净高、斜交角度、涵底纵坡等参数一键粘贴添加涵洞,起到简化操作流程,提高工作 效率的作用。涵洞一览表如下:

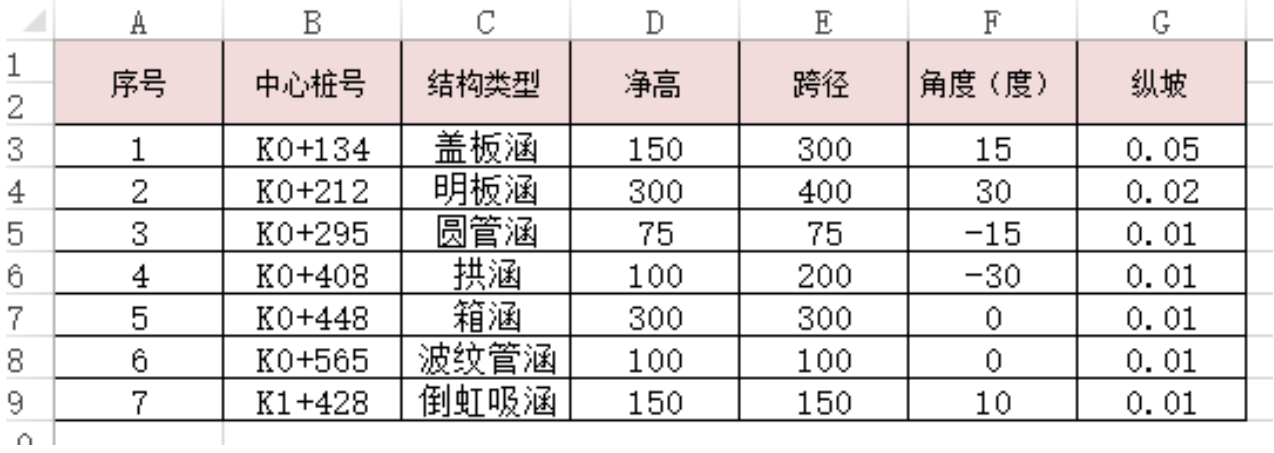

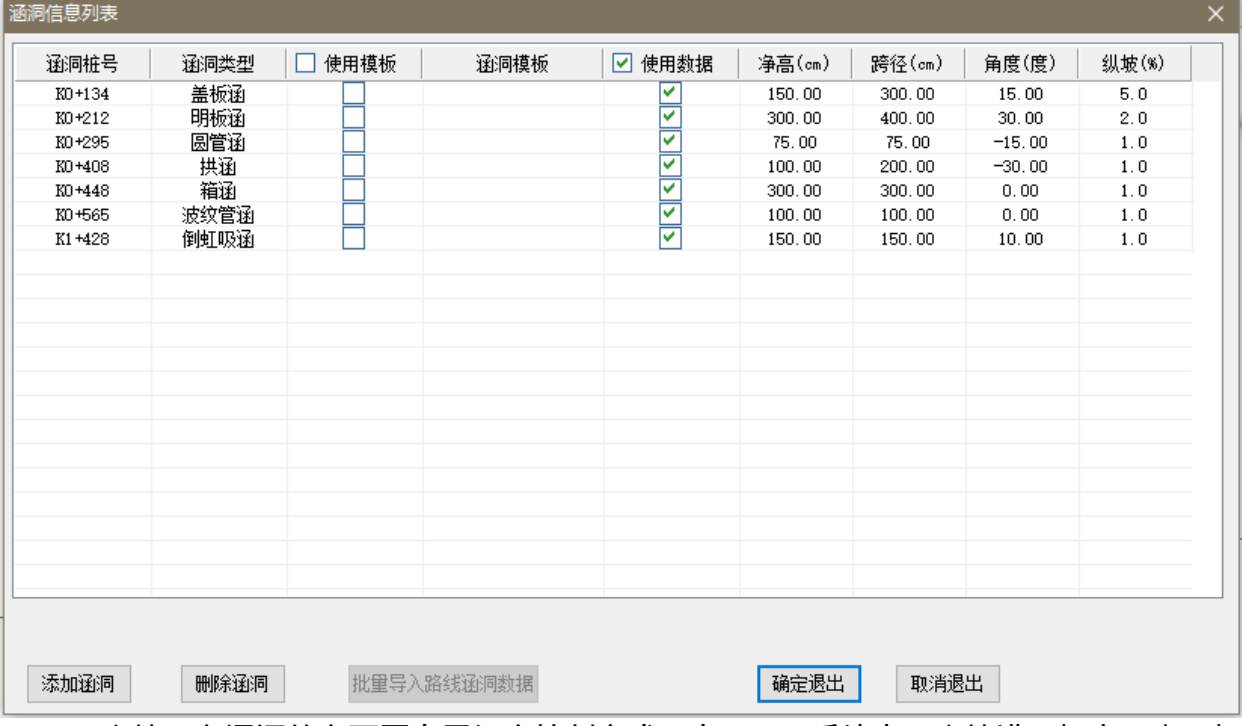

5、 支持更多涵洞的立面图布置组合控制方式:在 PCVX 系统中,支持进口标高、出口标 高、中心标高、进出口连线的纵坡的两两组合控制。在设计的过程中,还支持锁定进出口长度 与标高的布局控制, 此功能在设计改建涵洞或者有建筑条件限制的涵洞时更加得心应手。

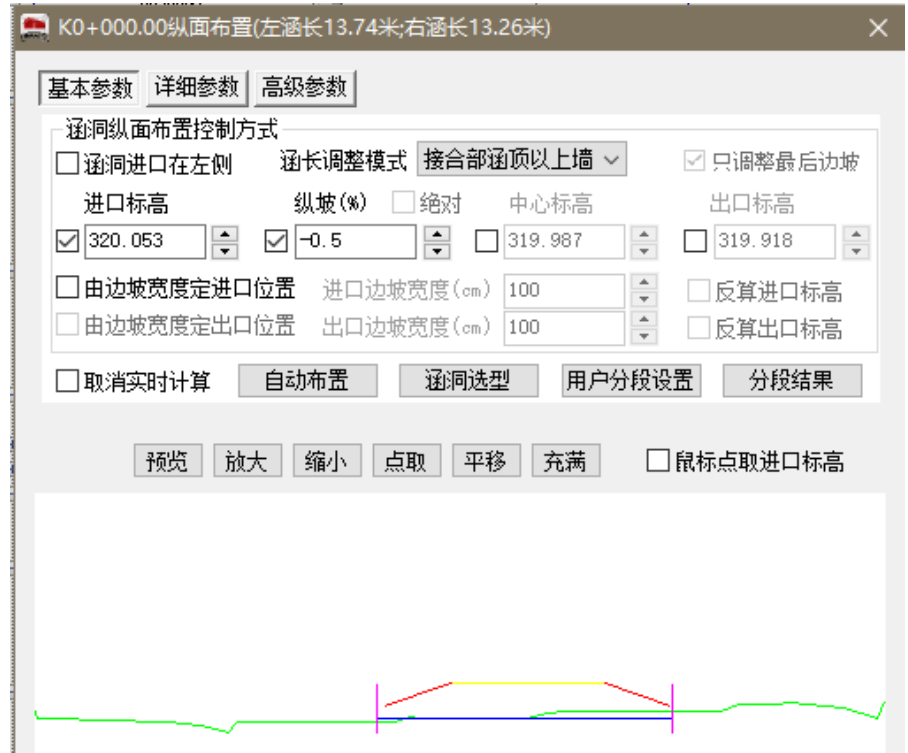

6、 多元的路线软件接口:PCVX 的路线引擎模块支持多种路线软件接口(鸿业、Eicad、 纬地、海地、金丝路等),极大拓展了软件的使用空间,支持与路线软件的协同设计。在 程序版本的不断更新中,路线引擎模块也不断更新,以满足用户更方便准确地进行设计。

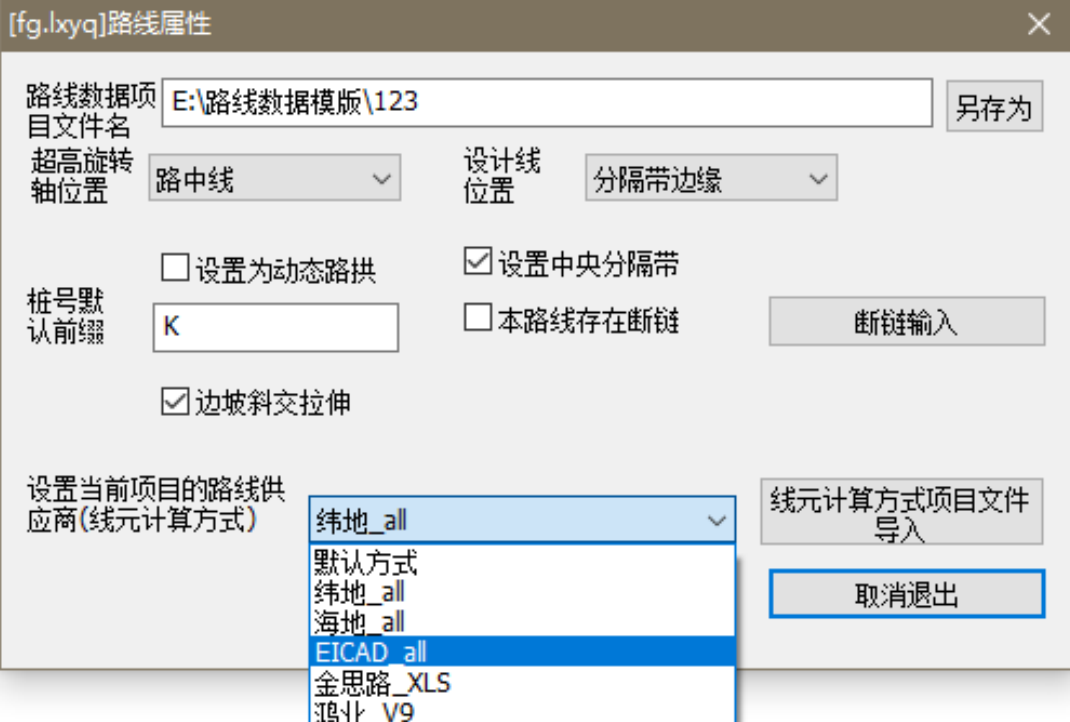

7、路基设计参数输入方式多样化: 在路基的原始设计参数(包括设计线, 地面线, 地质 线)的输入过程中,提供下面几种方式:直接输入、鼠标点取输入、文本拷贝、文本导入、来 自路线引擎、可视化标准断面的输入、从 CAD 中导入或输入数据。

1)对已经输入的断面数据,我们还可以根据实际的涵洞的斜交角度进行断面拉升、 断面压缩(设计线还提供只拉升边坡)功能,方便我们进行正断面和斜断面数据的转化。

2)同时,对于已经设置好的数据,我们提供"保存数据到文件"功能,让中间数据 的保存更方便。

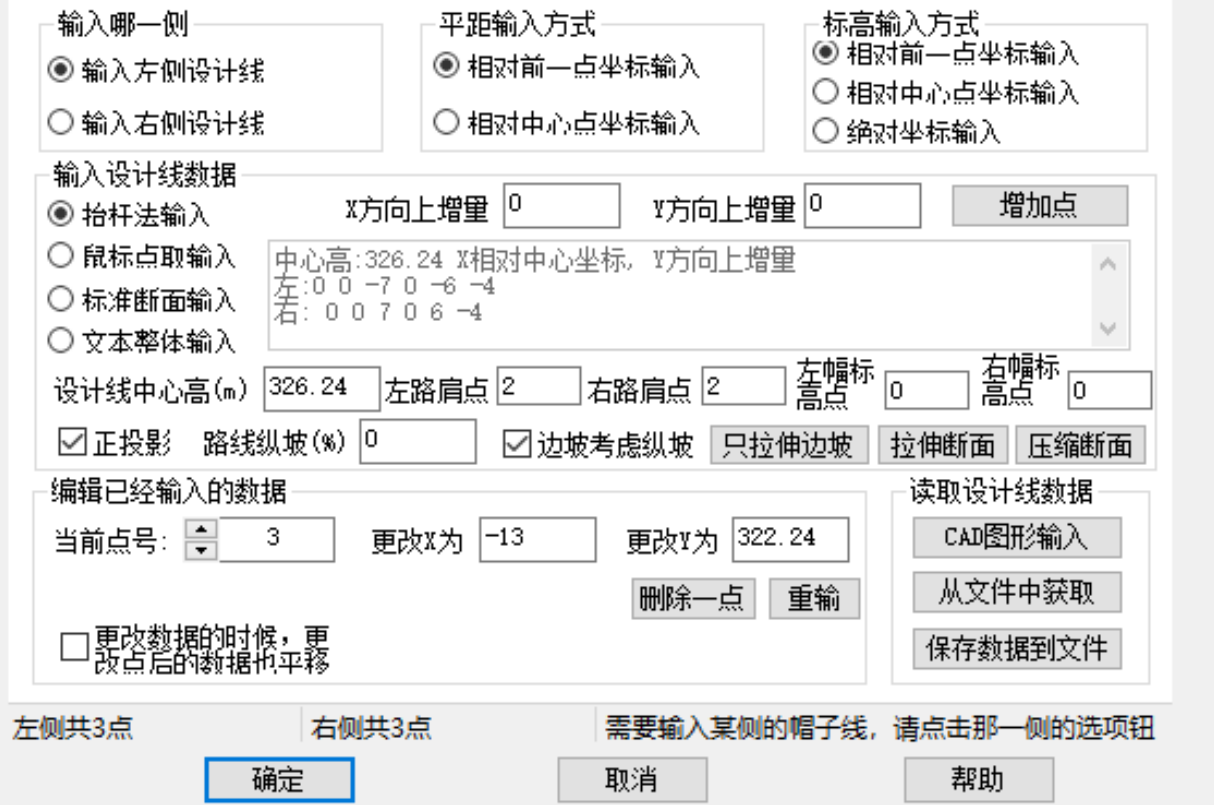

#### 8、 全面的钢筋细部图:PCVX 能够生成几乎所有类型的钢筋细部图,满足我们的设计需要。

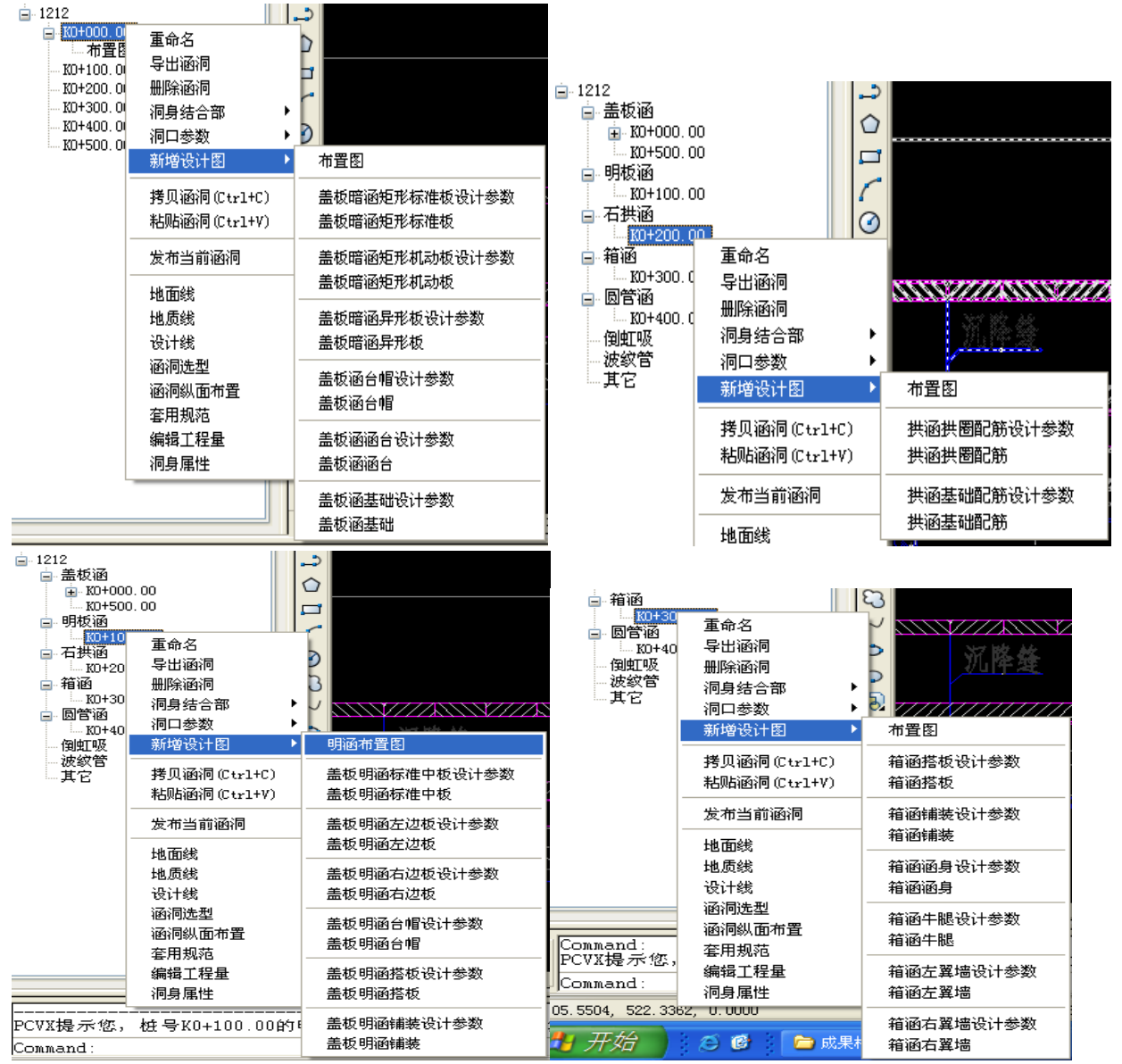

9、 实用快捷工具栏功能:软件内置了多个快捷工具栏,可快速进入涵洞参数界面,提高

#### 工作效率。界面如下图:

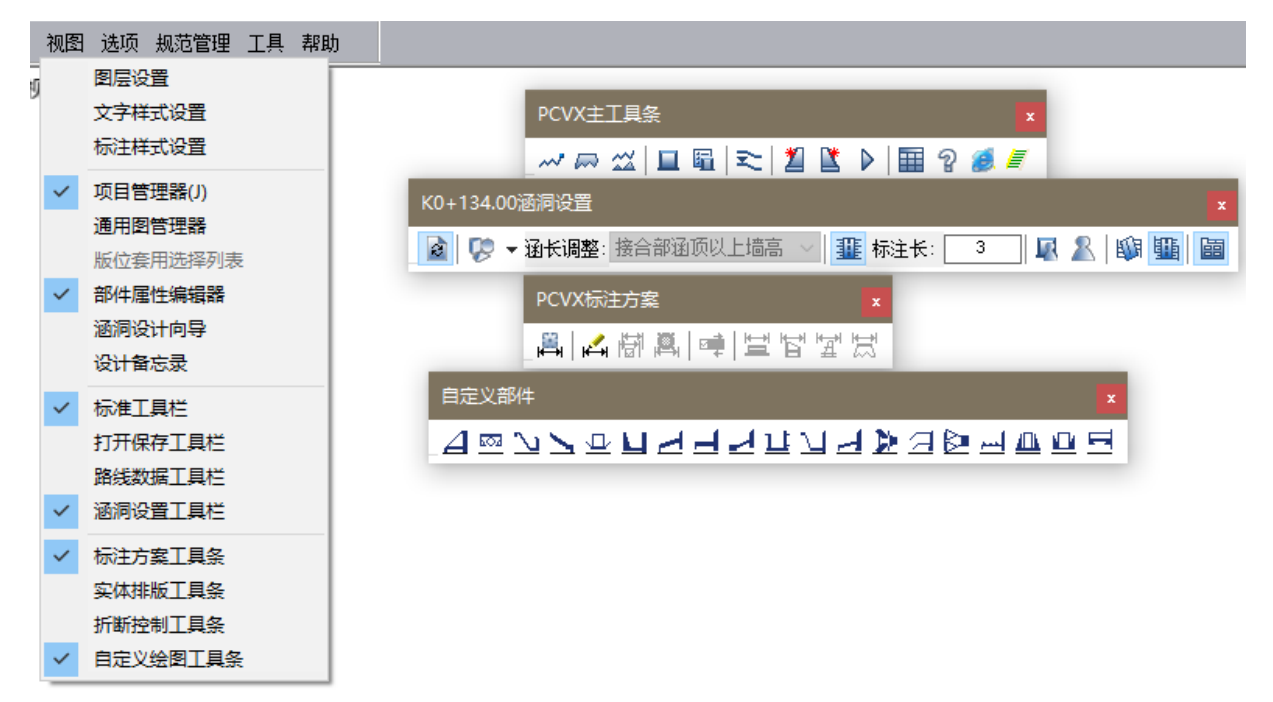

 $\times$ 

10、协同设计事半功倍: 在局域网内 PCVX 用户可以在两台或者多台电脑设计同一道涵洞, 也可在两台或者多台计算机上设计同一个项目中不同桩号的涵洞,进行协同设计。界面如下图:

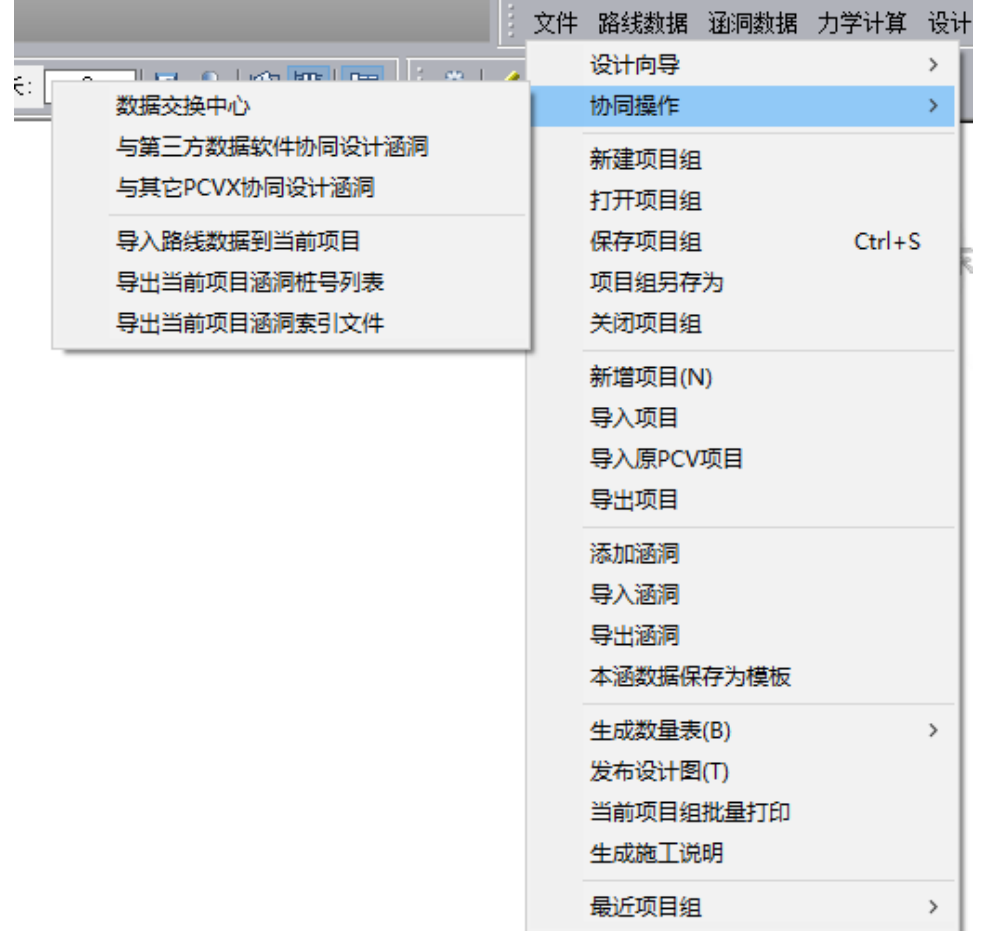

■ 批量导入涵洞

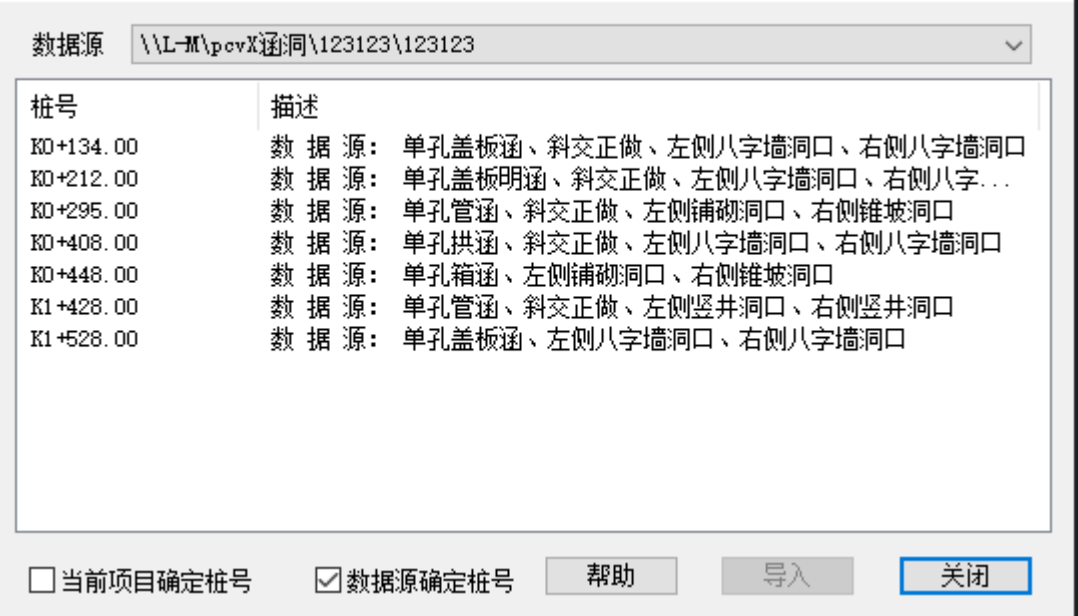

11、 设计向导轻松带路:步步指引的 PCVX 的设计向导,即使是没接触过 PCVX 的设计人员 拿到 PCVX也能轻松使用。

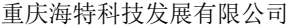

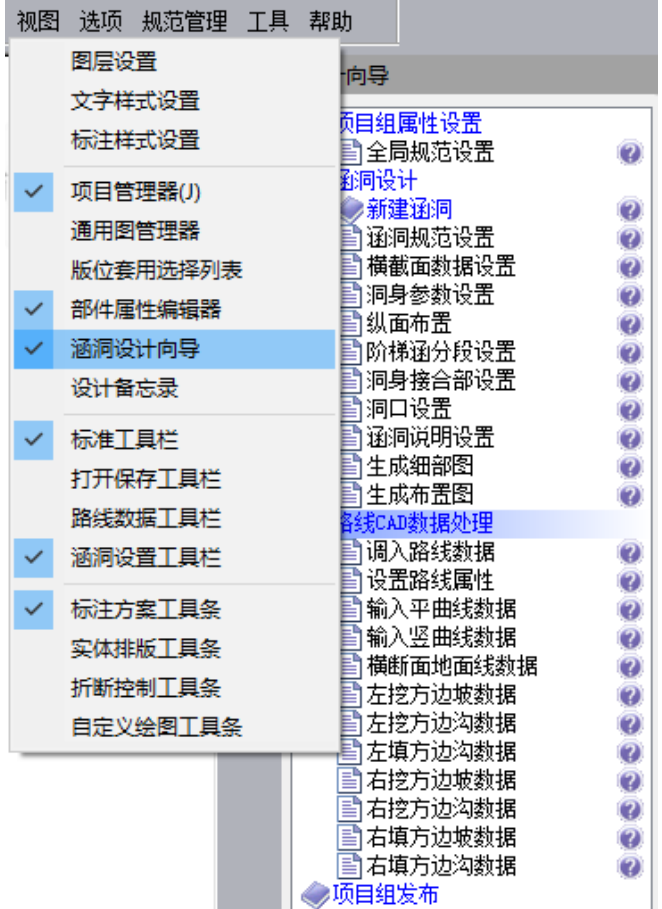

12、 符合新规范的力学计算和水力计算:完全根据最新规范进行编制, 经过专家反复验证, 在准确性和专业性方面具有领先地位;同时可以生成力学计算书和提示以供查阅。

在力学计算中,除了对一些常规结构的验算外,增加了整体式基础配筋时对基础的验 算、中墩的验算、基底应力的修正计算、多孔箱涵与单孔箱涵的区分验算、明箱涵和暗箱 涵的区分验算等,使计算过程更详尽具体。

盖板暗涵:

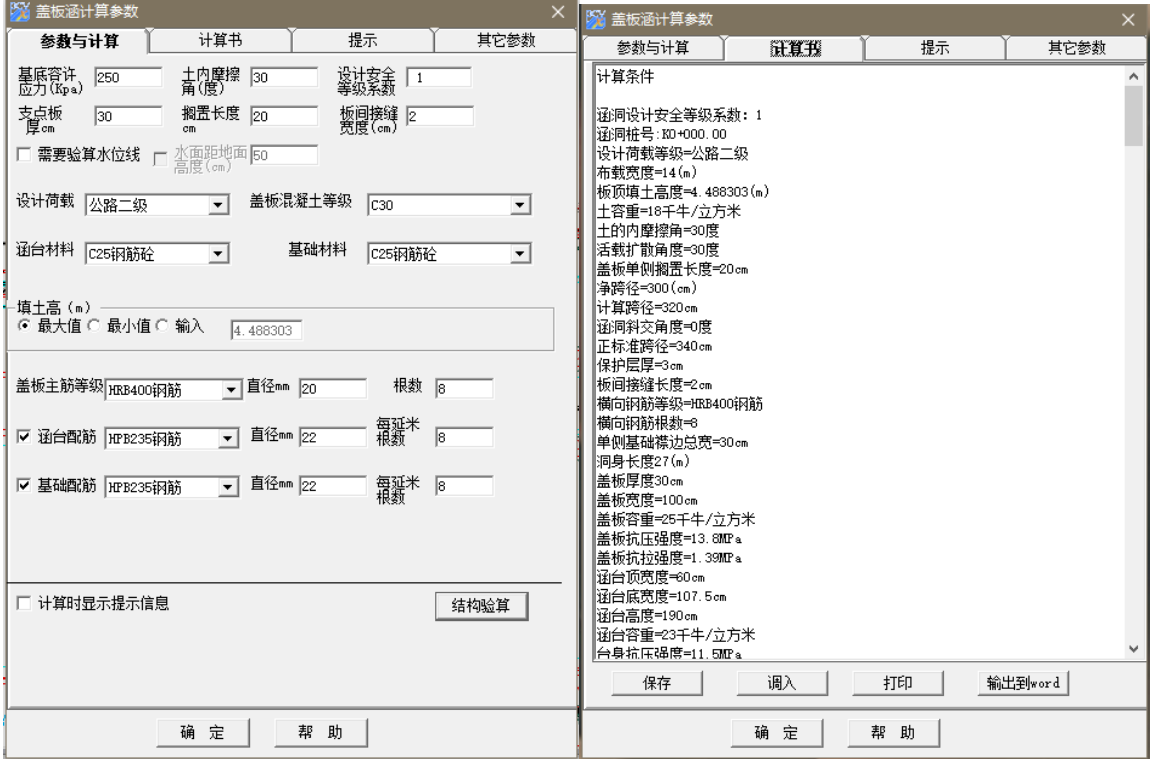

#### 盖板明涵:

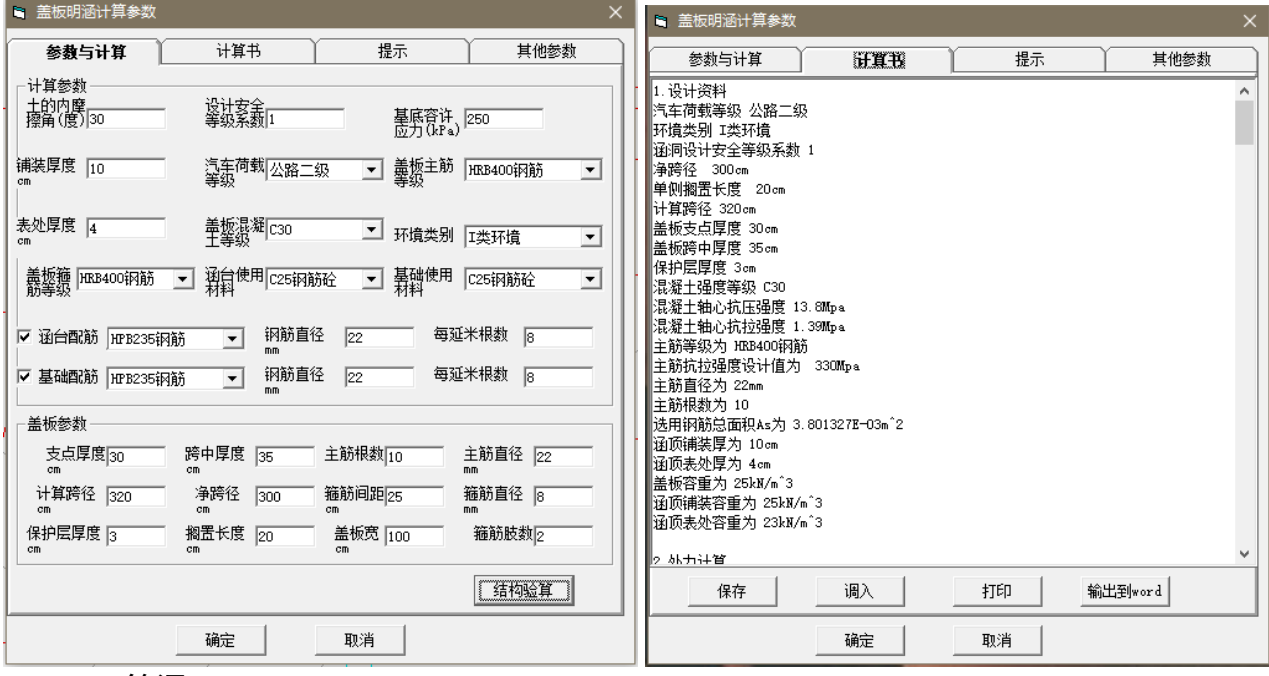

箱涵:

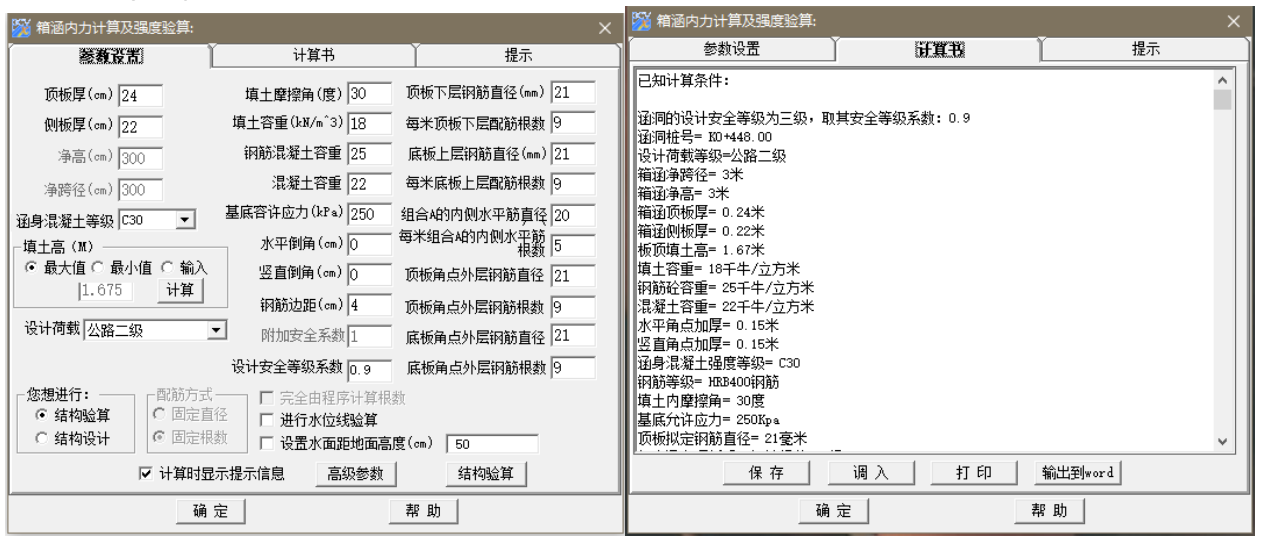

13、方便简洁的阶梯涵设计功能:提供了系统设置和用户自定义设置两种方式。系统设置 阶梯涵:系统将自动、智能的完成涵洞的分段设置。

用户设置阶梯涵: 按实际需要, 自主设置各段的高差和段长。同时如果选择了"按阶梯 涵反算"选项,则会自动裁剪或延伸分段长度,更加方便简单的进行阶梯涵的设计。

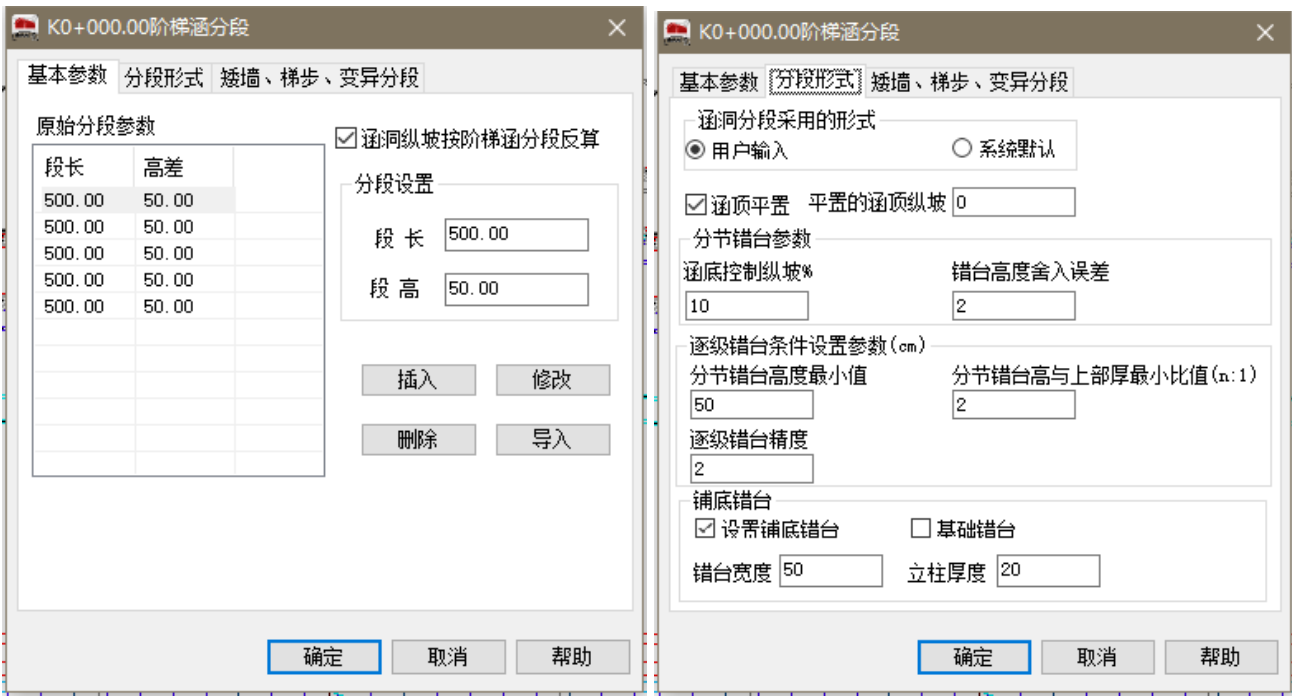

效果图如下:

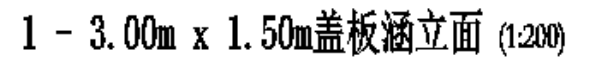

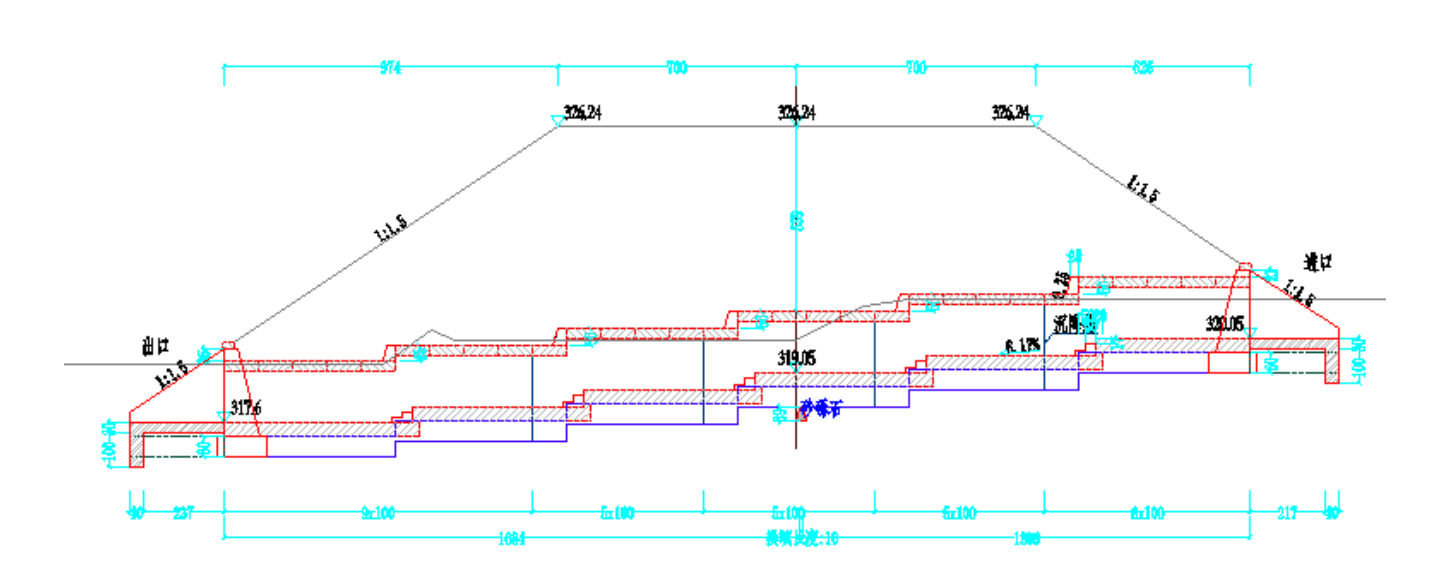

阶梯涵带纵坡的分段。阶梯涵在原涵顶平置的方式上,功能进一步加强,现也可根据实 际的地形情况,对每分段的涵洞进行纵坡设计。

14、 方便快捷的在位编辑:选择图形后,可以直接拖动绿色夹点,拖动标注即可修改相 应的参数值。

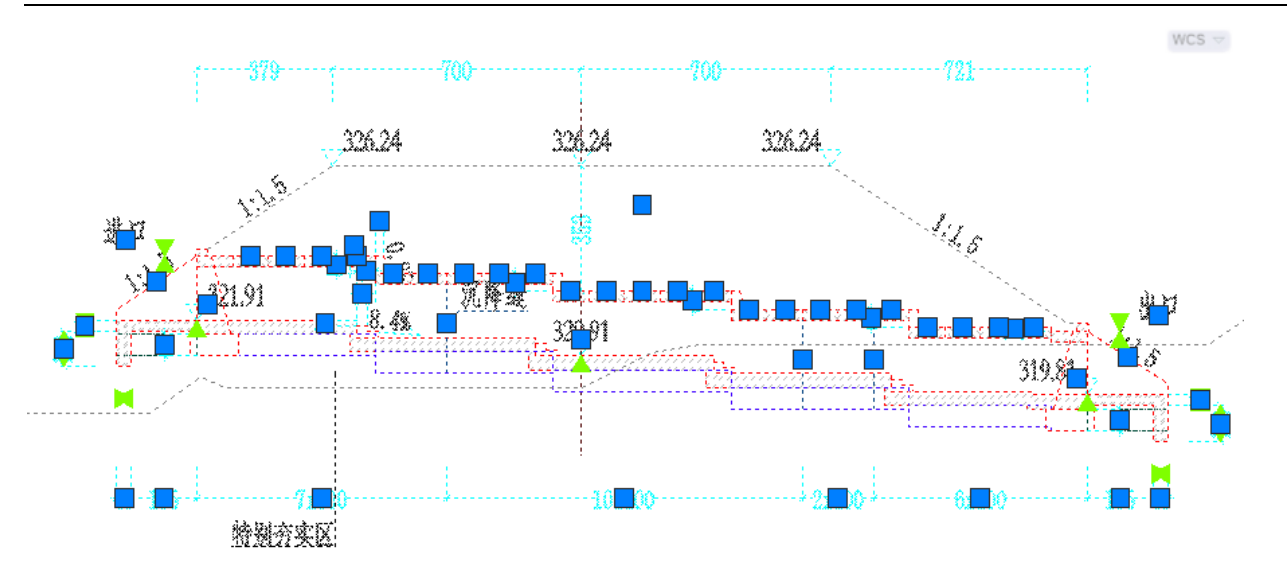

15、强大的旧涵接长功能:强大灵活的旧涵接长机制,能够更大限度的满足我们对旧涵接 长的设计需求。

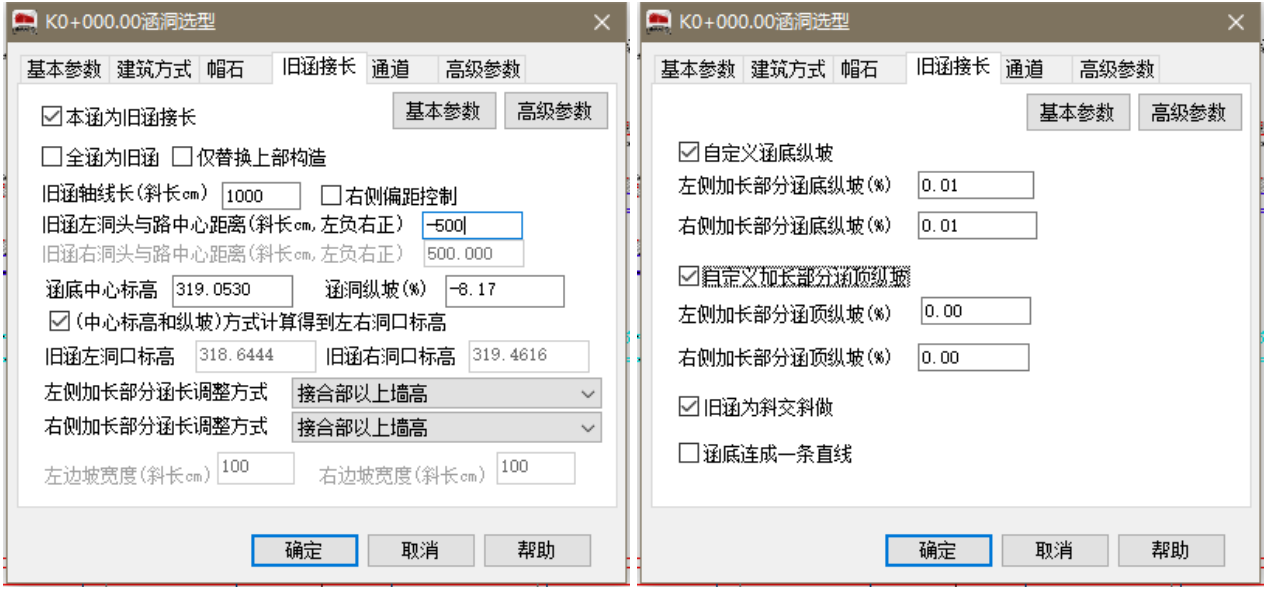

在旧涵接长设计中,提供了详细的控制参数,可以根据设计的需要对旧涵接长的设计进 行精确的控制。设计成果示例如下:

单侧接长涵洞:

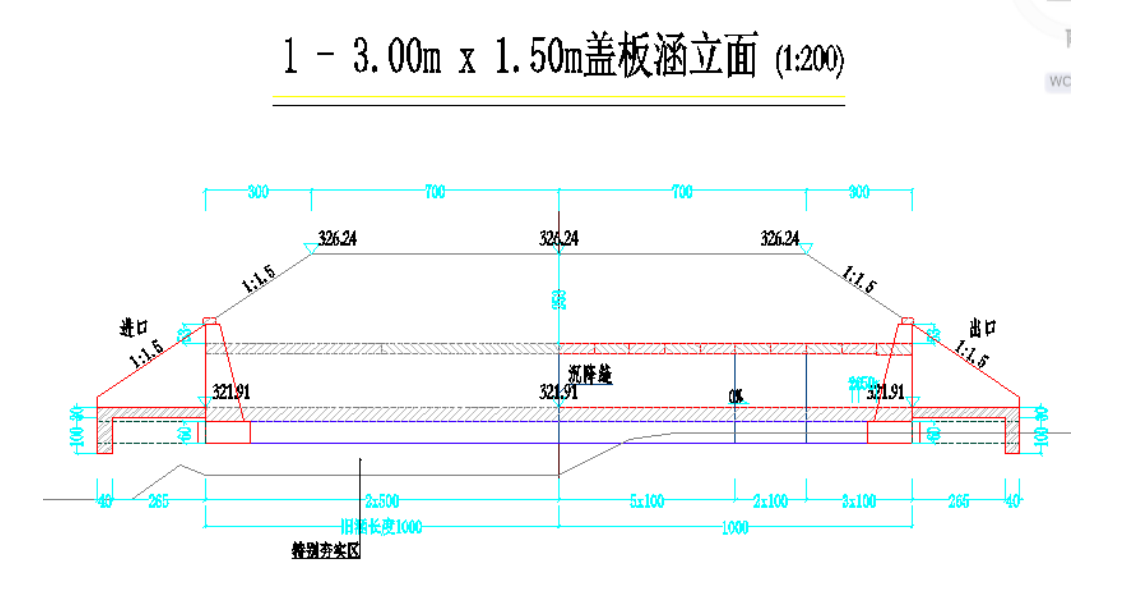

#### 双侧接长涵洞:

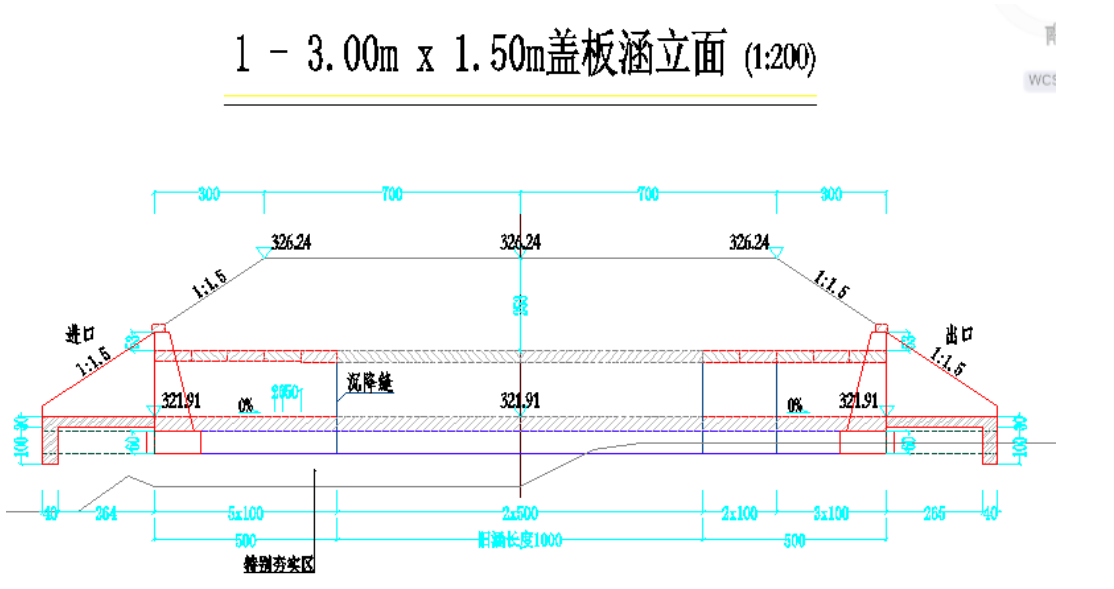

16、 通道涵洞设计:软件支持单孔及多孔涵洞设计为通道涵,且支持人行阶梯等功能 单侧过水: 双侧过水:

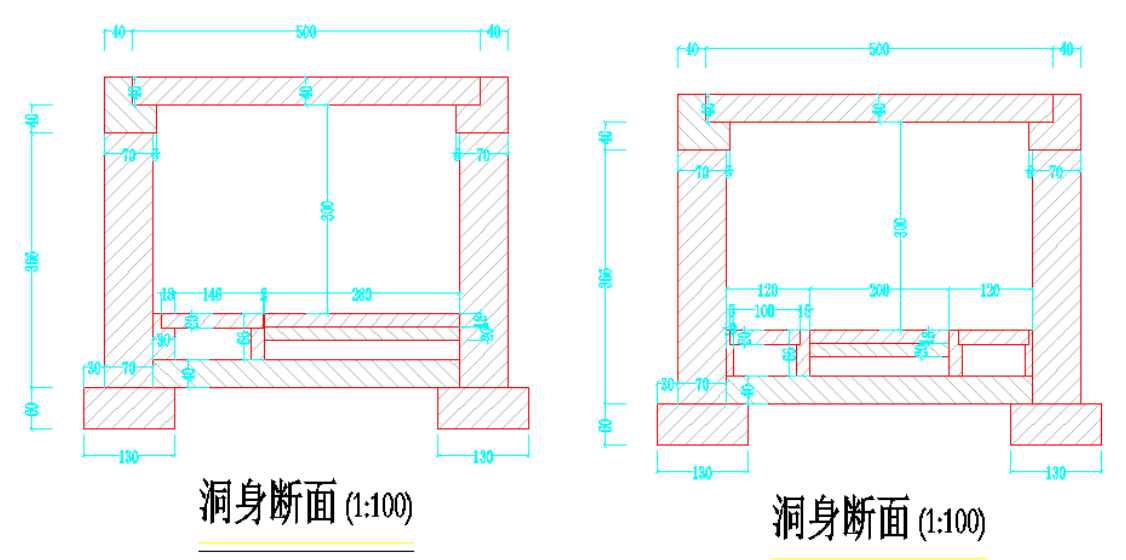

17、 批量编辑涵洞功能:实现在一个界面中对整个项目中涵洞参数进行全面修改,而不用 去逐个打开涵洞的相关参数界面,大大提高工作效率。

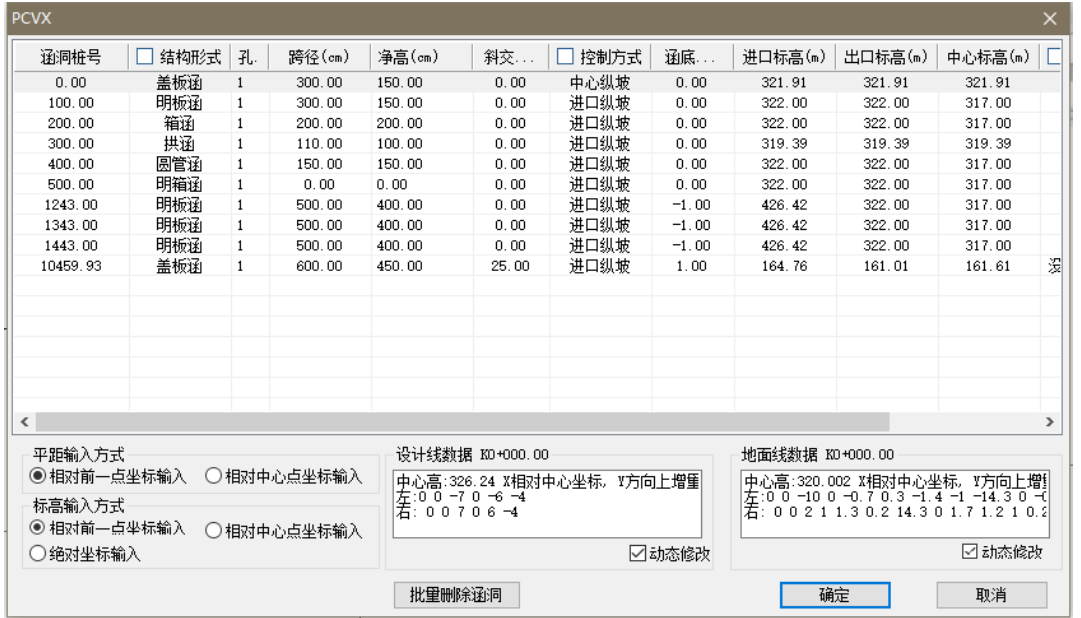

18、 自定义材料方案、钢筋方案、标注方案:PCVX 支持用户自定义材料方案和钢筋方案, 方便用户进行各种特殊环境下特殊材料的涵洞设计,设置方案后,所有涵洞的材料和钢筋都完 全统一,不必再进行单独修改。系统提供了两套默认的材料方案:石料和混凝土。同时对设置 好的各种方案,都可以保存为独立的文件,以便于下次使用。

材料方案设置与通用图、力学计算的关联性,材料设置中直接包含了材料强度,力学计 算时不再手工输入强度等参数。

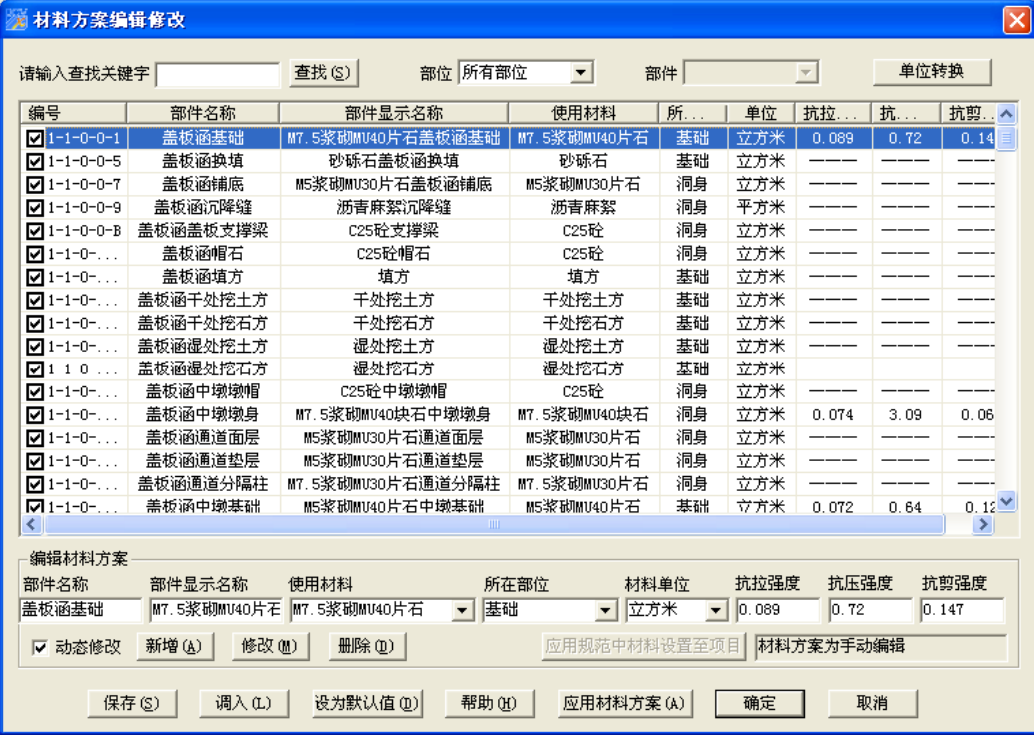

19、 全面升级的数量汇总表输出:修正了之前版本工程量计算方面的问题,简化了数量汇 总设置, 设计图修改后,工程数量表自动刷新,数量表OFFICE及国产WPS导出。

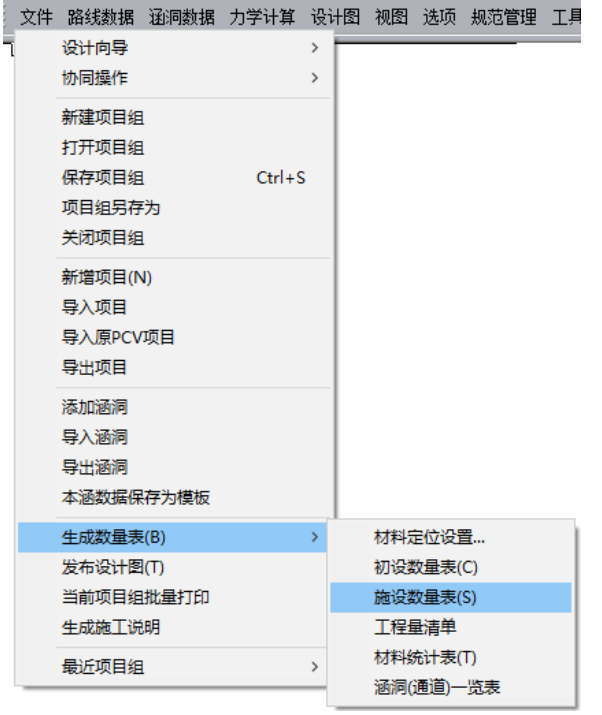

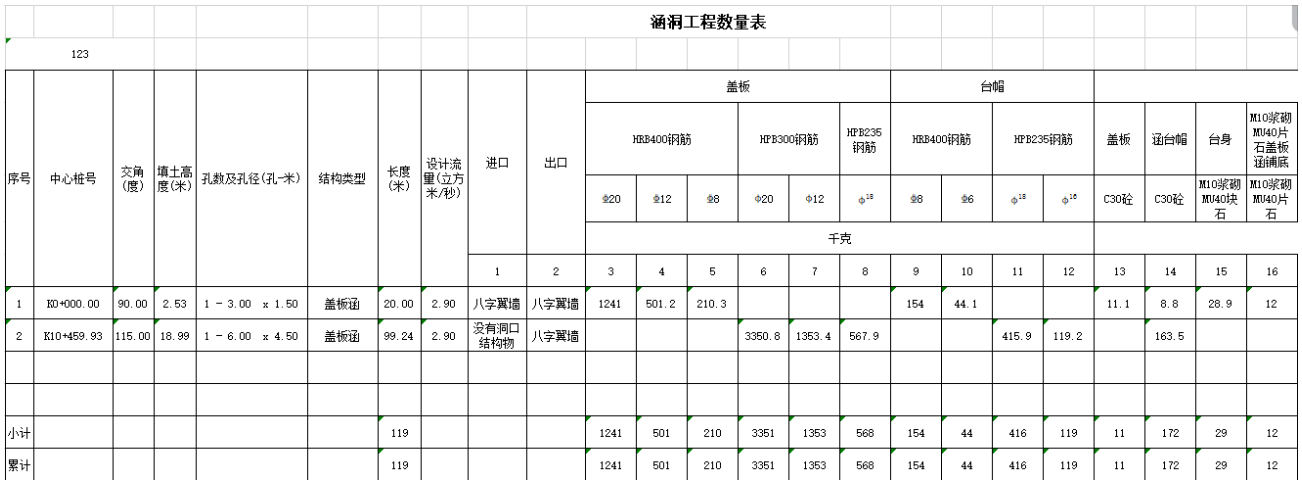

20、 生成施工说明:能够根据项目组生成相应的施工说明,同时用户还可以自己编辑施工 说明模板, 满足更多的自定义需要。生成施工说明时自动插入各种引用的变量, 如各种类型 的涵洞道数,关键部件的材料设置等,涵洞道数、材料等变更后只需要重新生成一下即可。

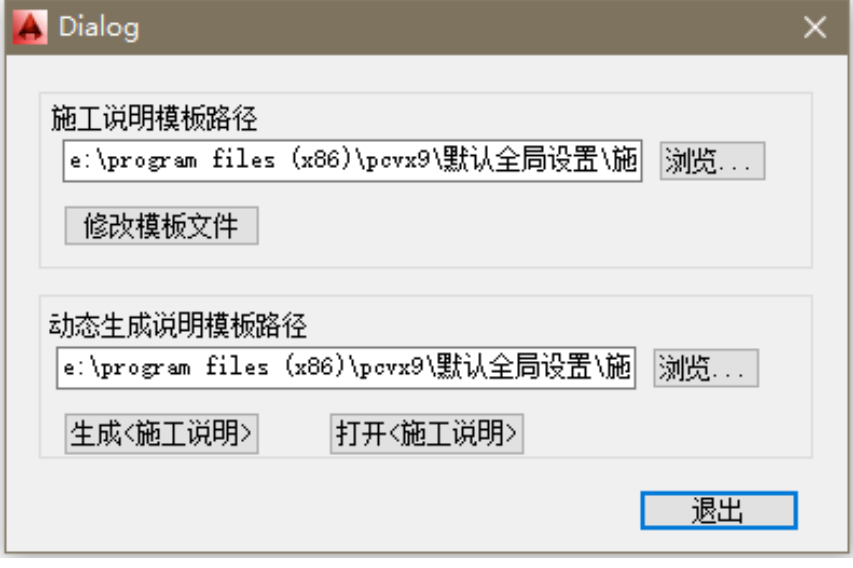

21、 成果图批量打印:支持全自动批量打印功能,节约大量时间。

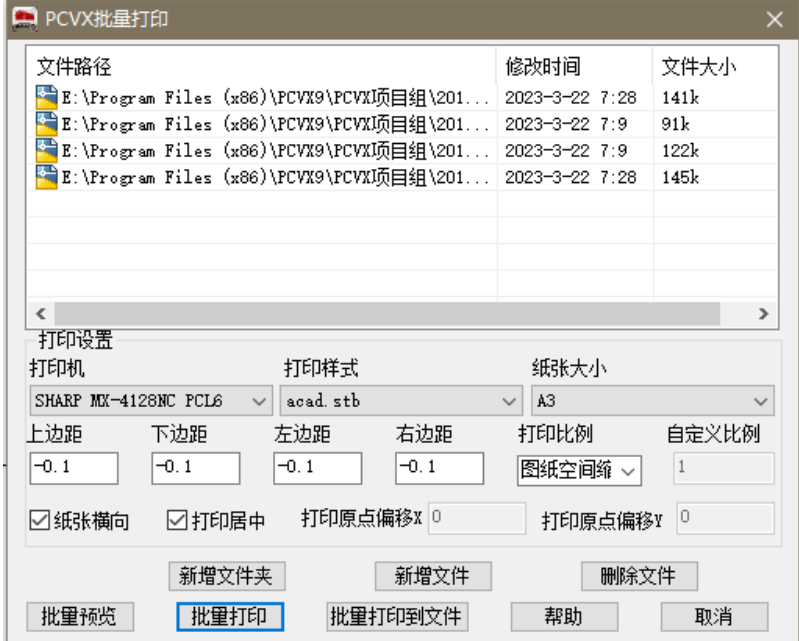

22、全新的标注方案功能:本软件收集了具有地方特色的标注方案。并为用户提供了强大 的标注方案修改功能。通过不断的测试,可让用户随心所欲的修改标注方案,满足用户风格各 异的标注需求(可通过图中勾选来选择是否需要显示的标注)。

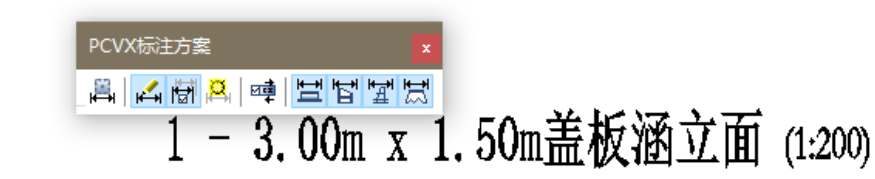

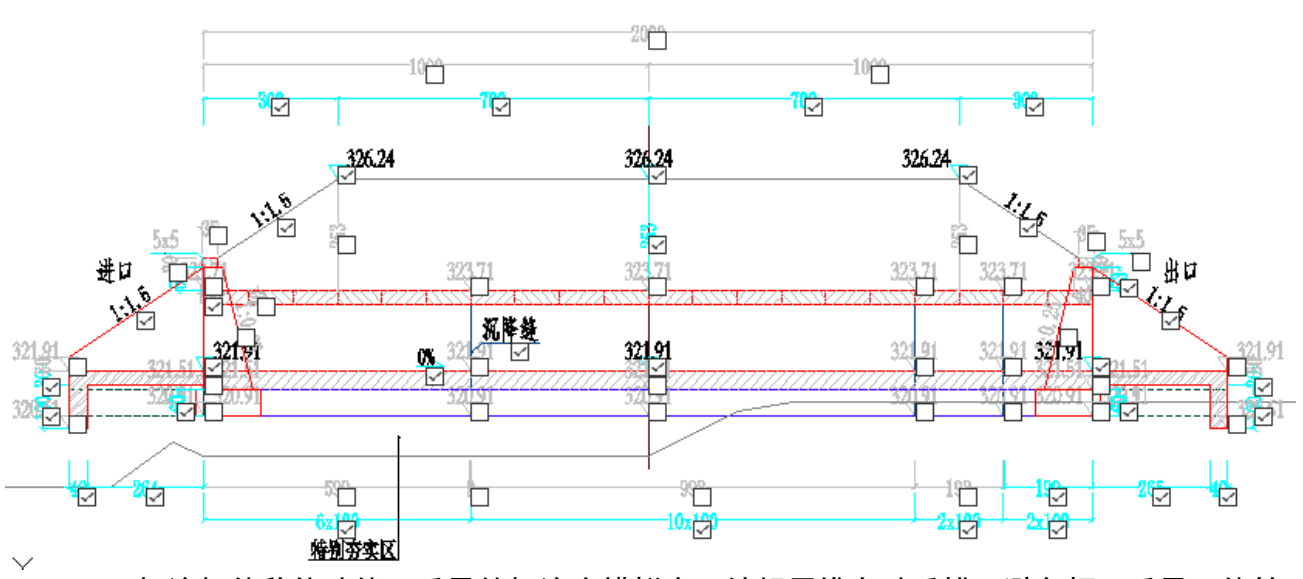

23、 标注智能移位功能:重叠的标注会模拟人工编辑思维自动重排,避免相互重叠。能够

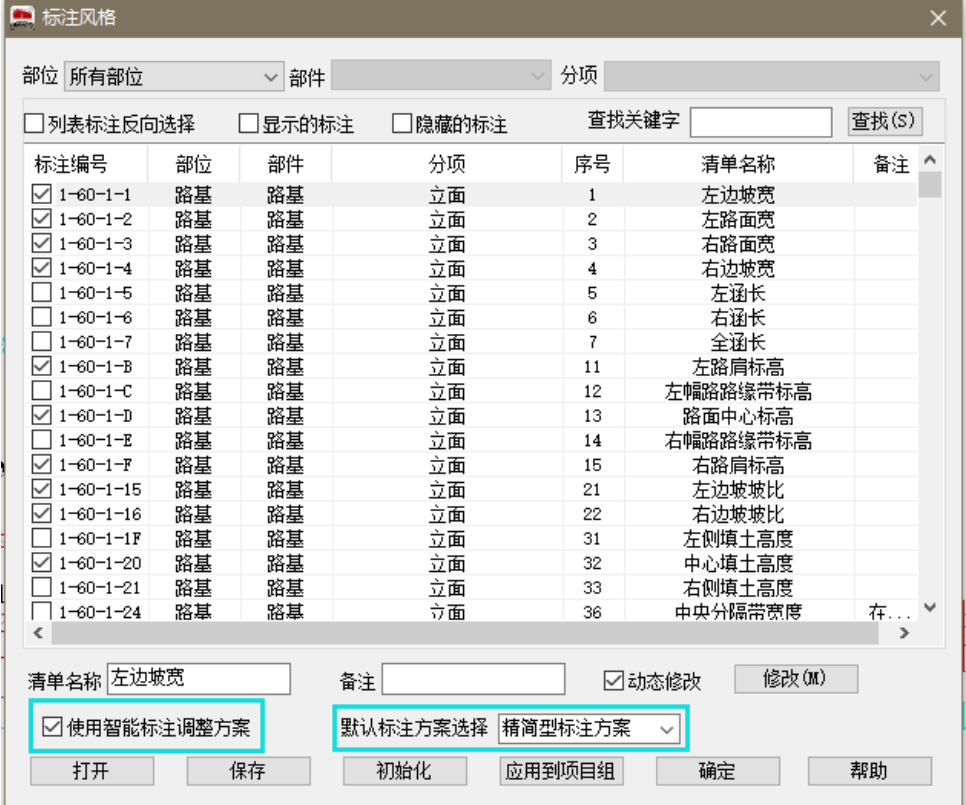

大幅减少用户的改图工作量。

#### 24、 批量修改说明文字功能:方便使用的批量修改说明文字功能,让我们快速完成设计图中

#### 说明文字的修改工作。

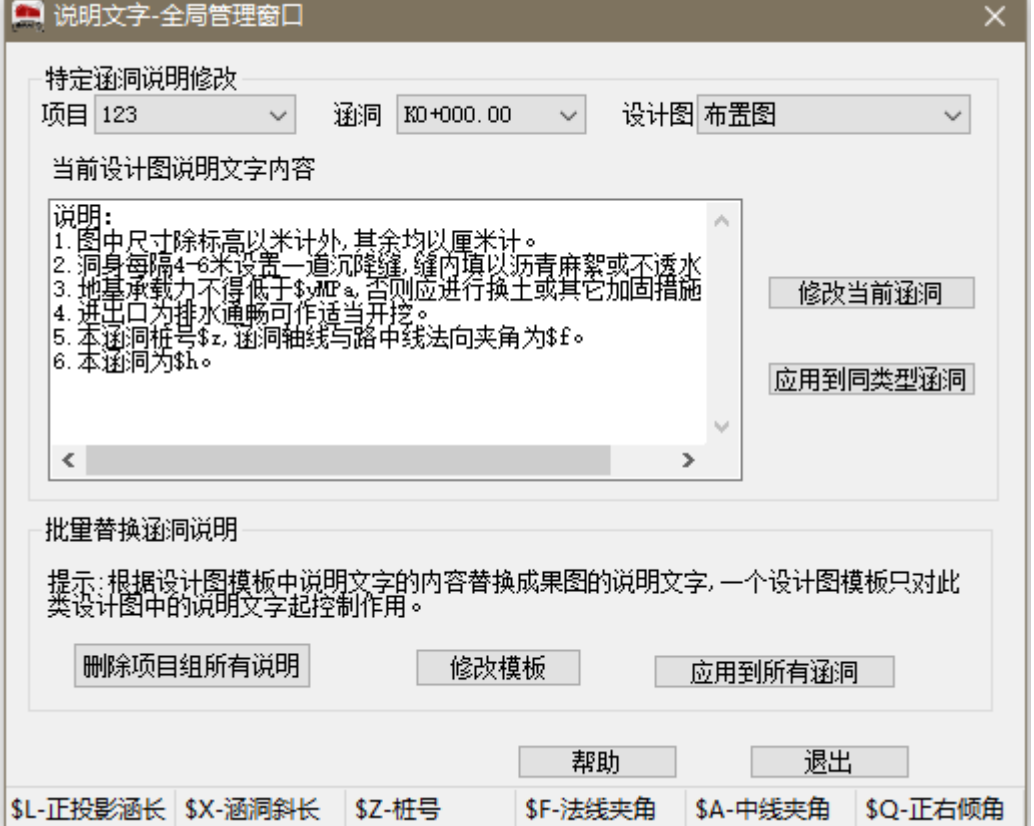

25、 涵洞检索过滤器:让我们更方便的查找定位涵洞。

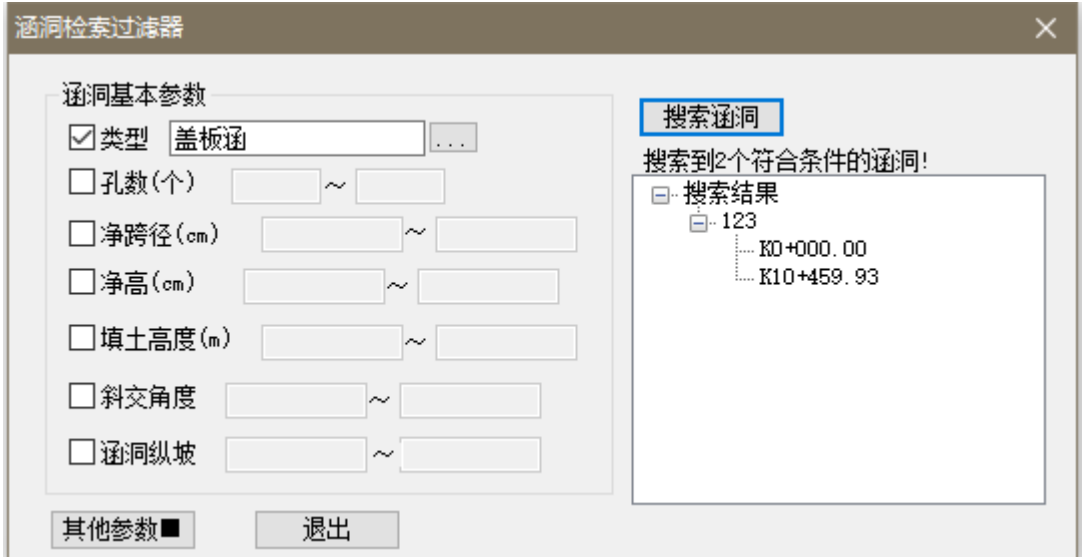

26、 EXCEL 结构规范编辑器:EXCEL 结构规范的主要是为了弥补树形结构规范编辑数据不方 便而增加的一种新的规范数据组织形式。在 EXCEL 规范中,增加了洞口和洞身结合部的相关 参数,用户可以设置相应的值进行套用。同时在 EXCEL 规范中还增加了关键部件的材料设置 方案,使参数和材料结合更紧密合理。同时套用新的 EXCEL 结构规范可以将设置好的钢筋参 数用来生成细部图,解决了套用规范数据

#### 只能用于生成布置图和计算工程量而不能用于生成细部图的问题。

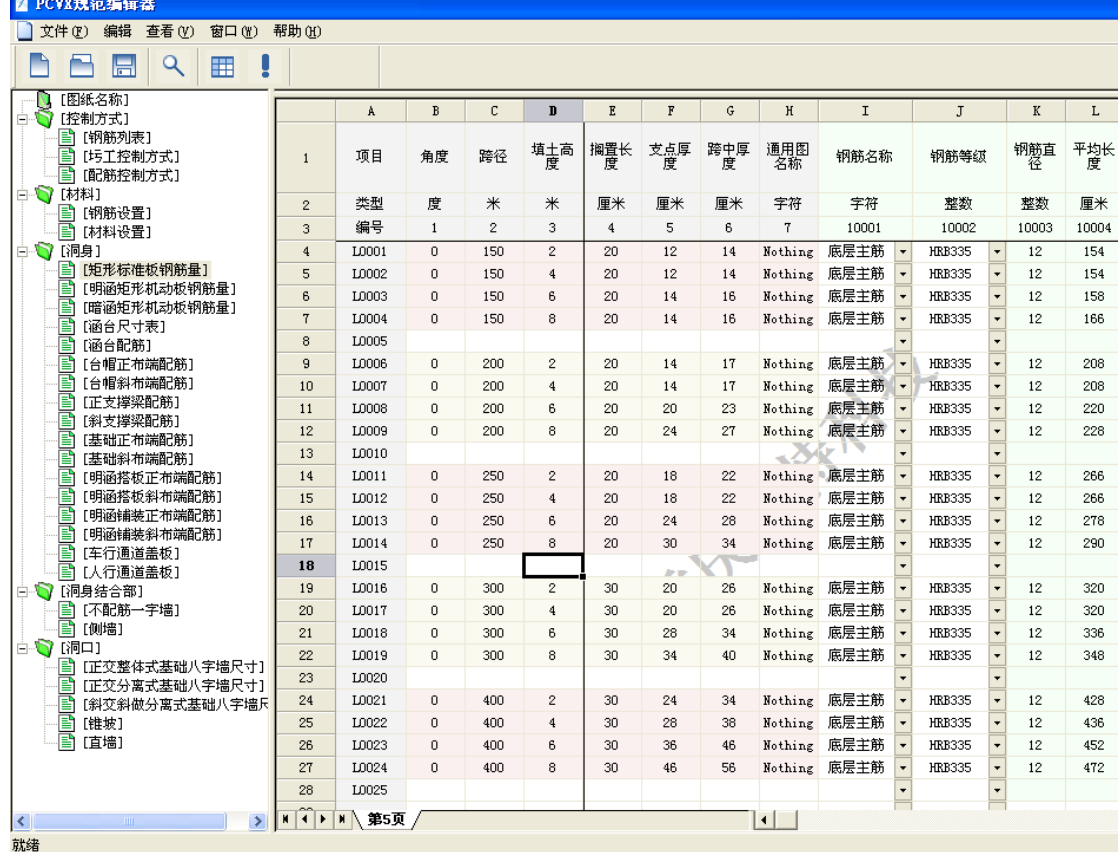

## 三、 完整的设计流程:

1、 新建项目组:包括项目组名称-指定桩号精度-修改项目组位置-批量添加或单独添加涵

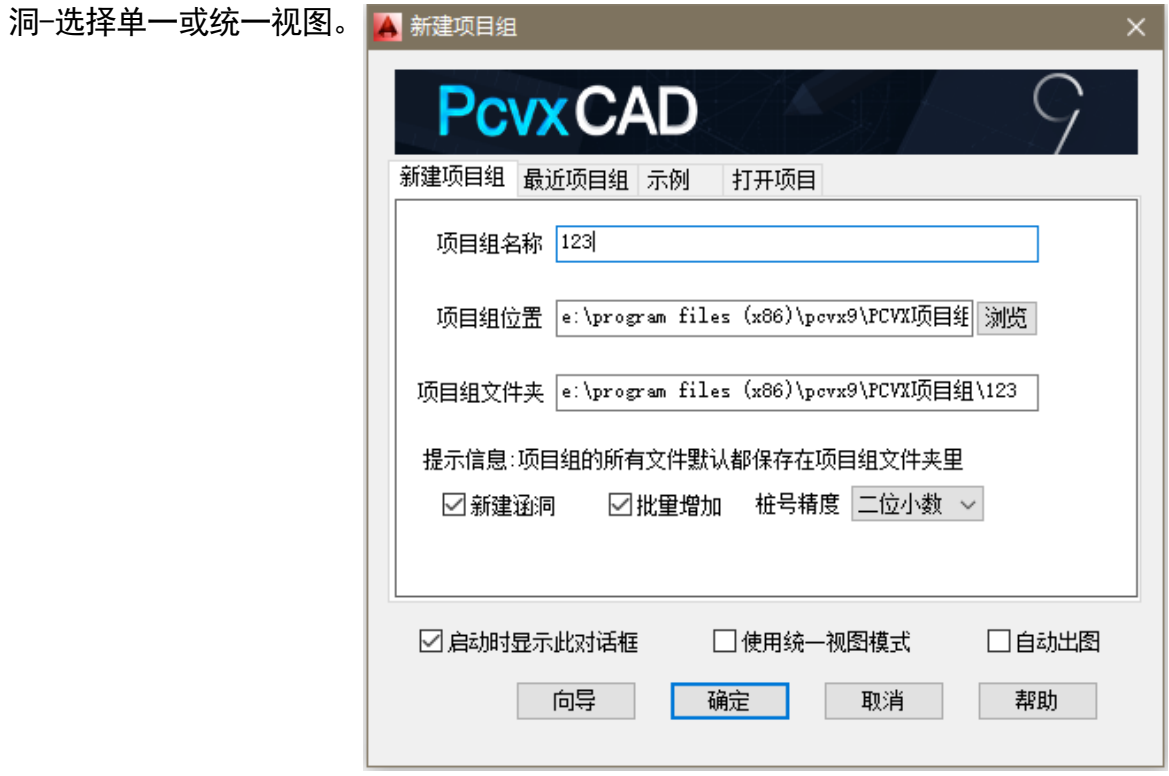

2、 导入路线数据:软件支持Eicad、鸿业、纬地、海地、金丝路等路线软件数据。

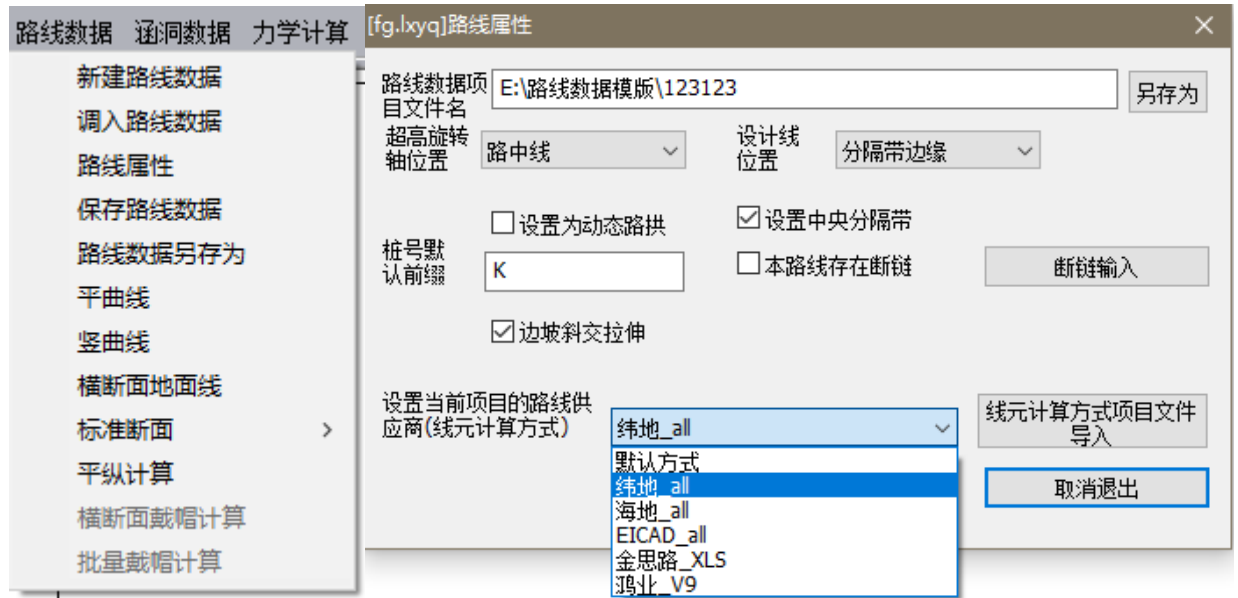

3、 制作涵洞一览表:表中包含涵洞类型、跨径、净高、斜交角度、涵底纵坡等,通过复制 粘贴功能,将一览表中涵洞数据一键导入涵洞软件中。

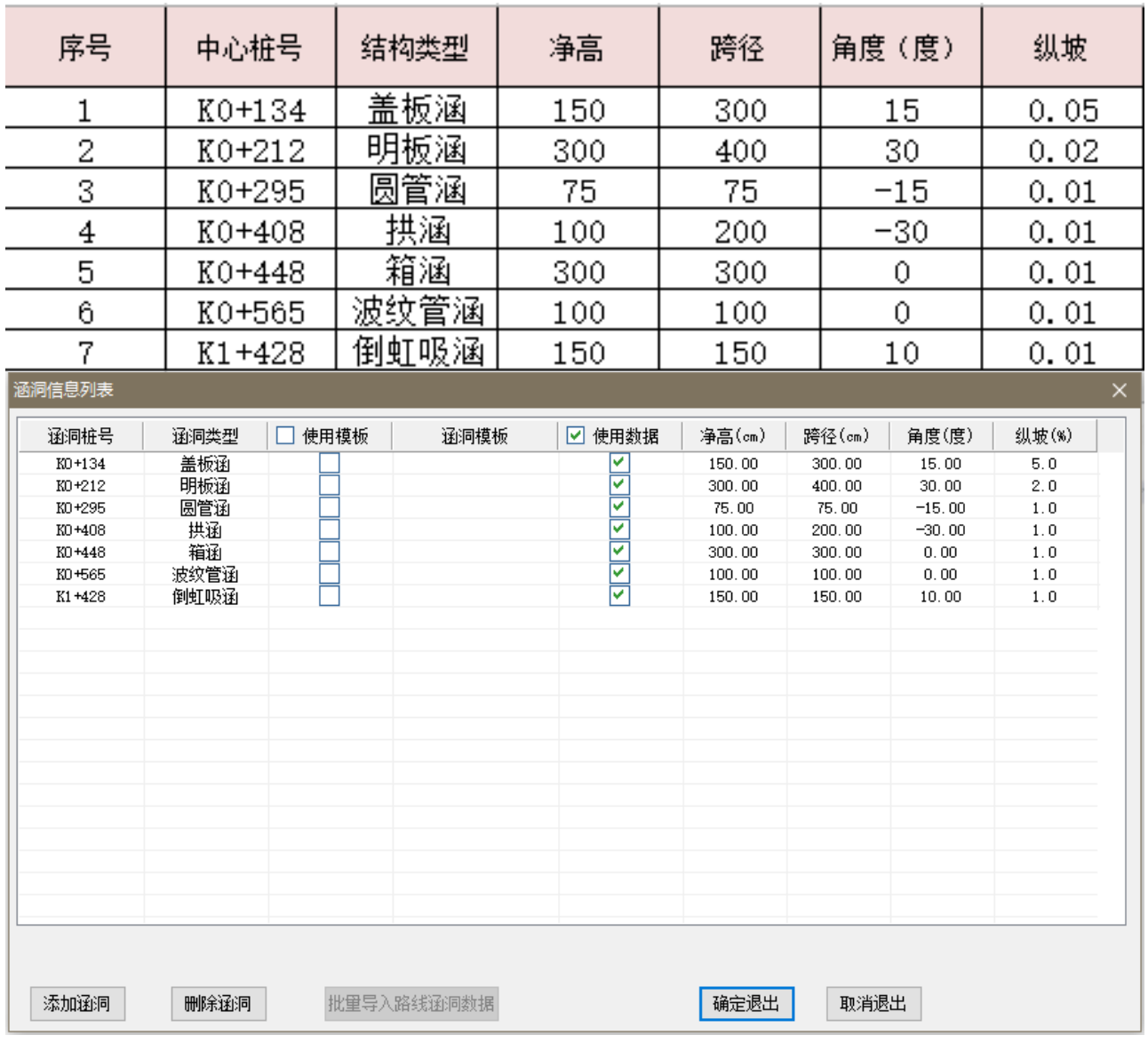

4、 参数设置:全局设置-涵洞选型-洞身属性-纵面布置-涵长调整-钢筋参数设置-编辑说明 文-设置阶梯涵分段及沉降缝。

1) 全局设置:在涵洞数据-项目组属性设置中,可以调整涵洞通用参数、设计图风格、项目

组属性、填充设置、实体命名等。

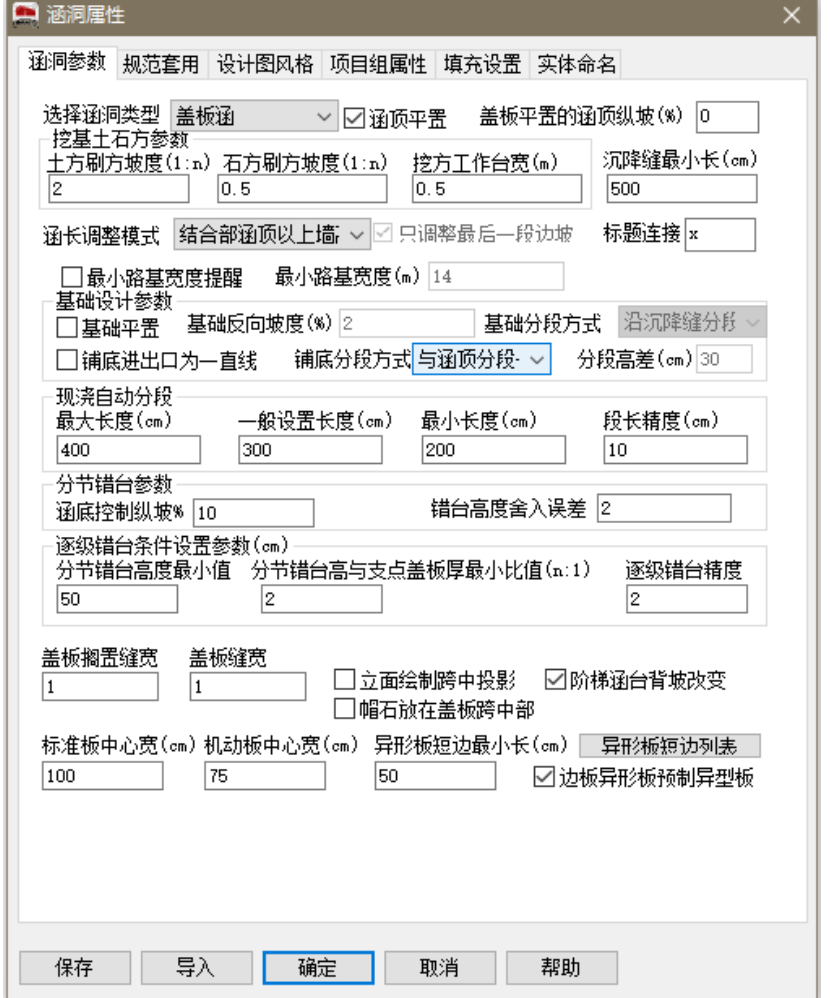

- 2) 涵洞选型:此界面可以调整涵洞类型、洞口形式、结合部、斜交角度、涵洞孔数、旧涵接
	- 长、通道等参数设置。

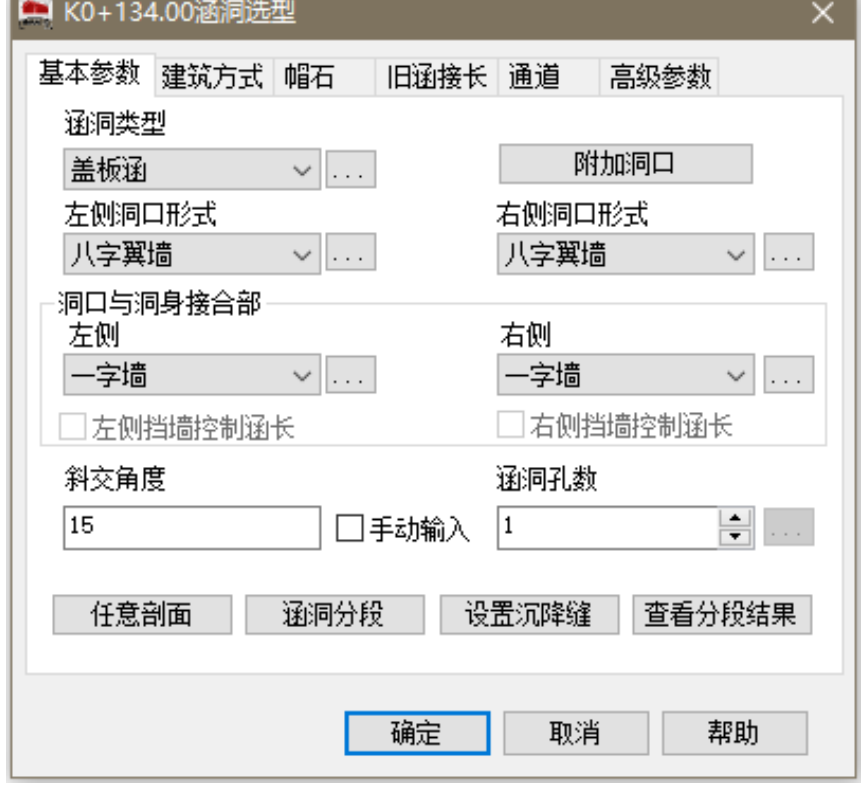

3) 洞身属性:此界面可以调整涵洞跨径、净高、盖板、涵台、基础等具体设计参数。

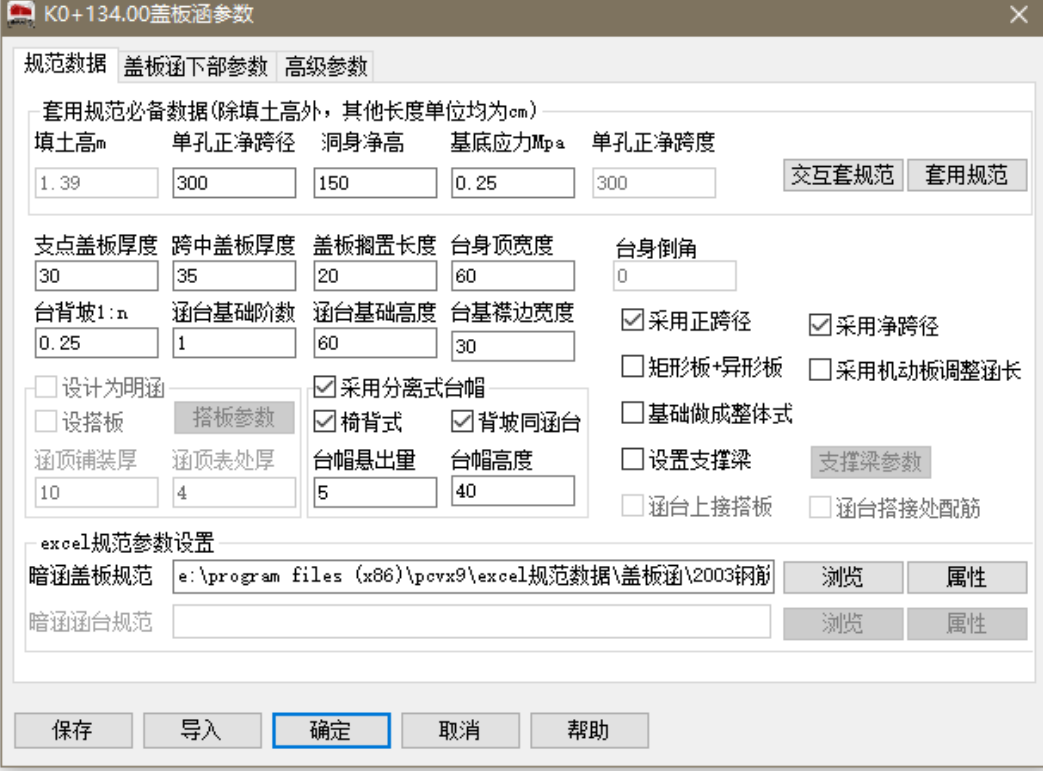

4) 纵面布置:此界面可以调整涵洞涵底标高、涵底纵坡、涵长调整方式、进出口位置确定等。

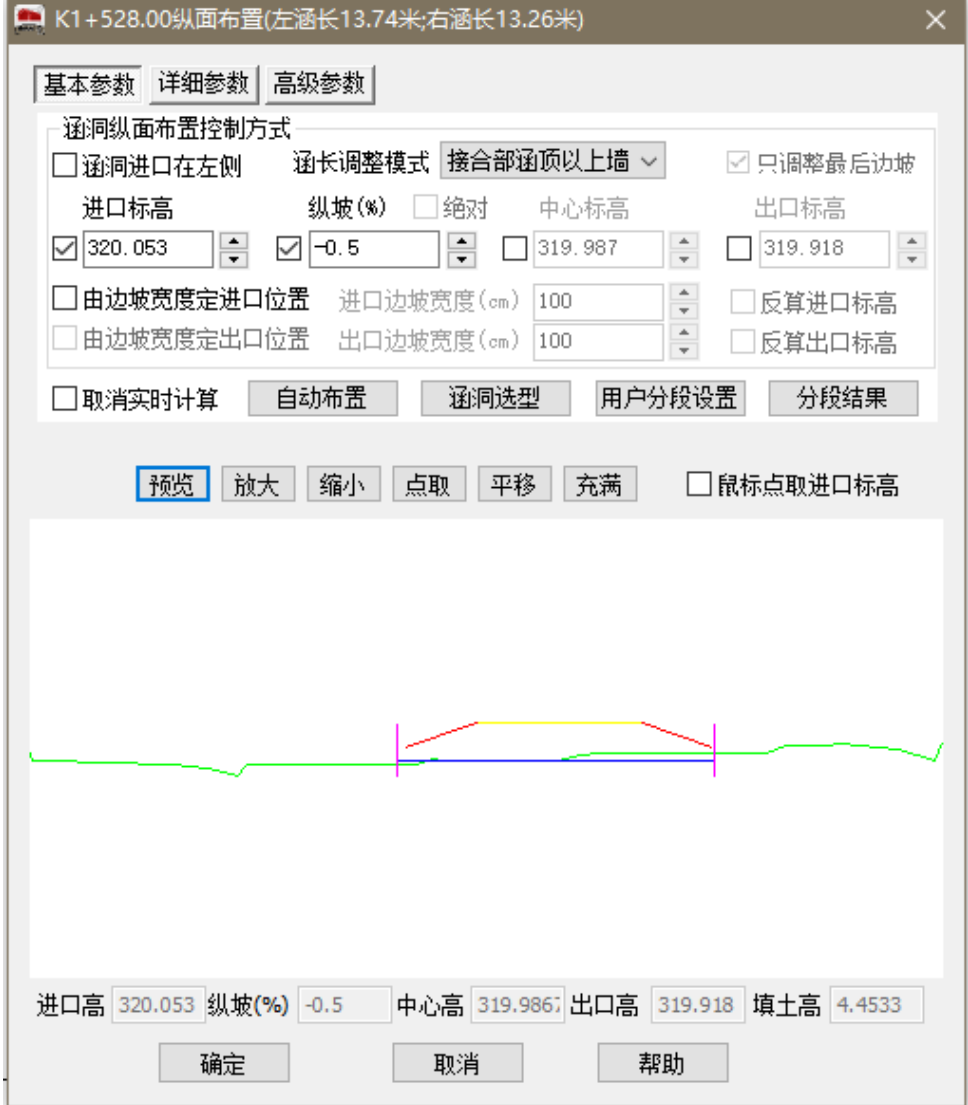

#### 5) 钢筋参数设置:调整所有钢筋细部图中的设计参数,如钢筋等级、钢筋间距、钢筋布置形式

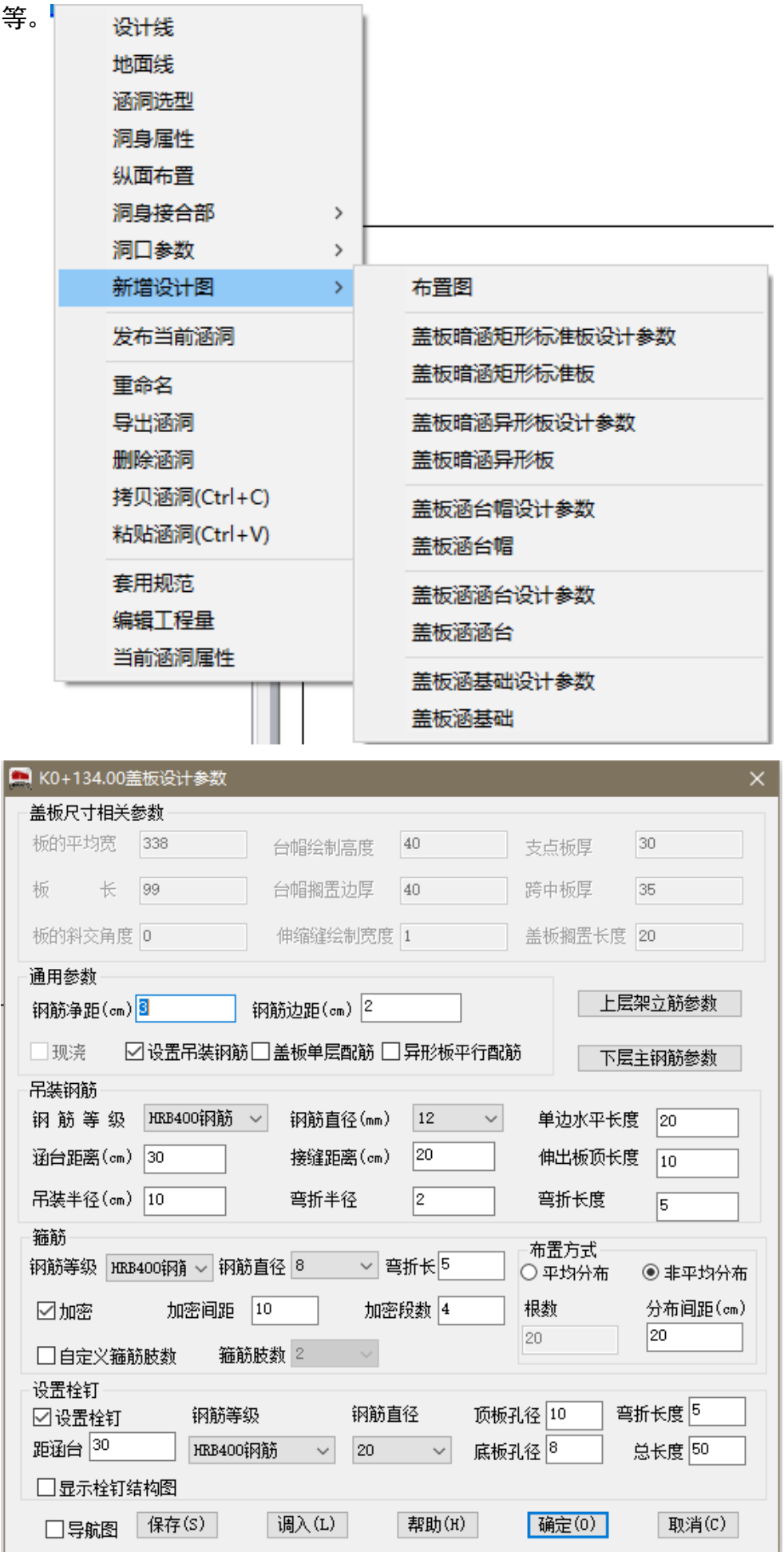

#### 6) 编辑说明文字:单独修改或批量替换布置图及钢筋图中说明文字。

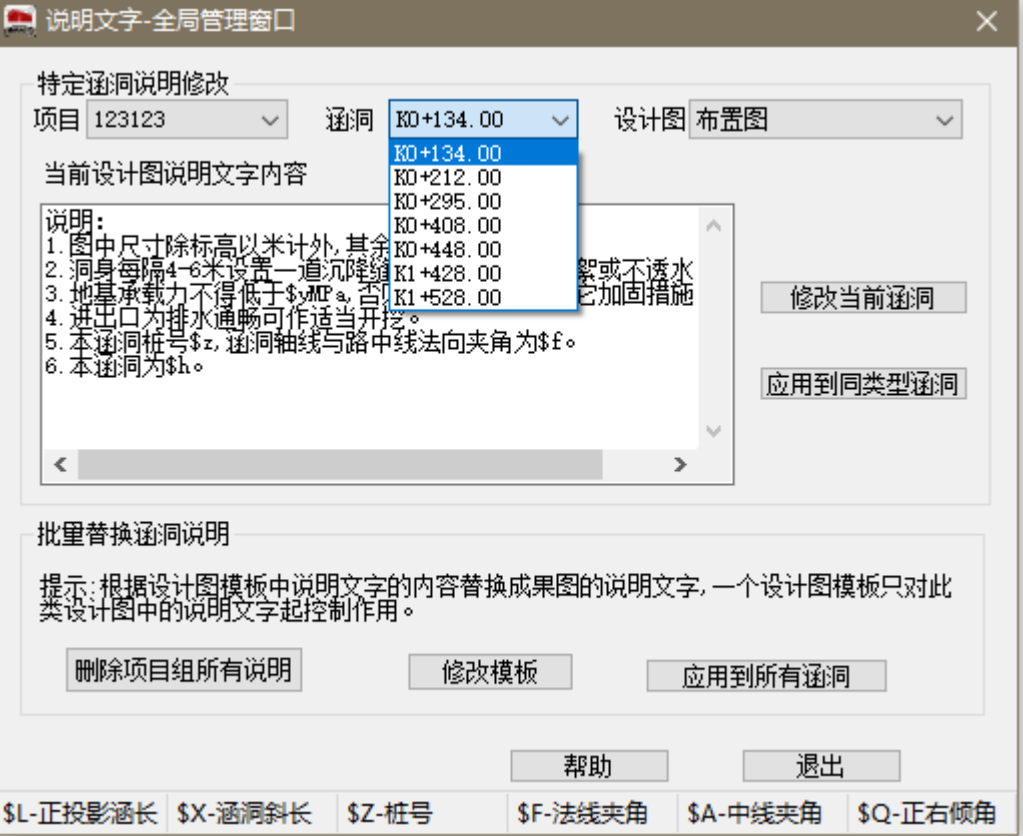

#### 7) 生成布置图及钢筋细部图:

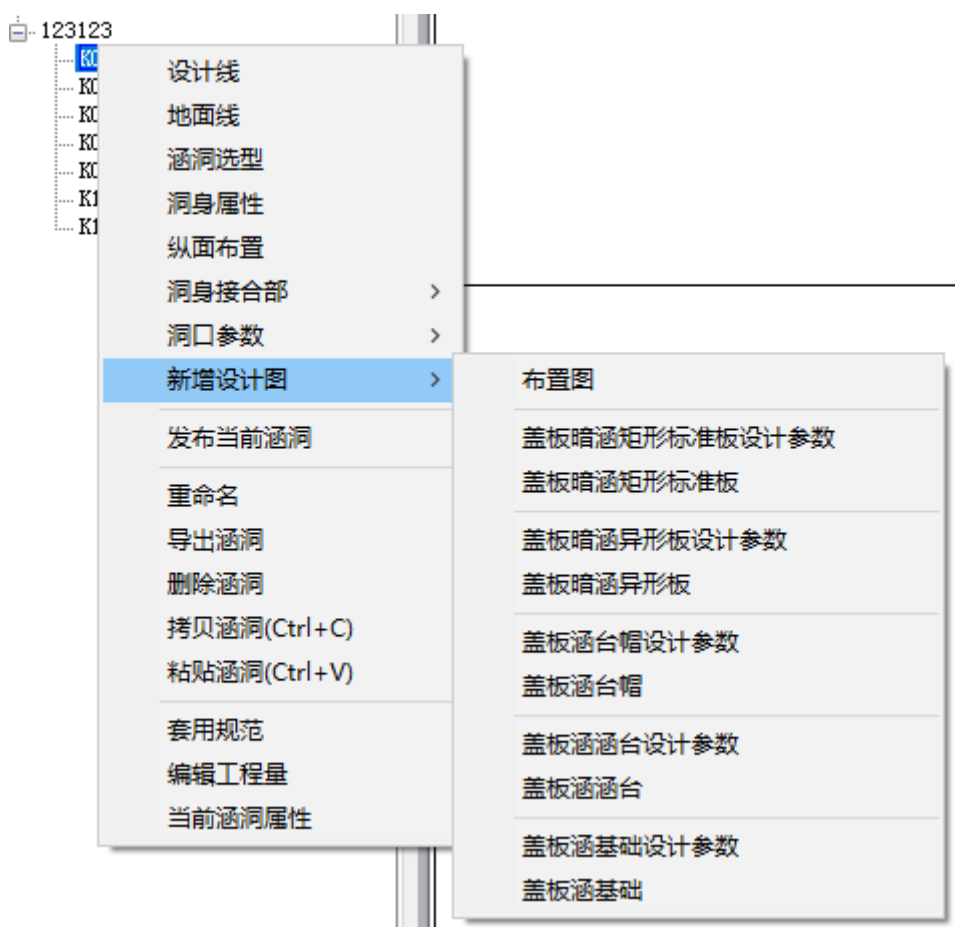

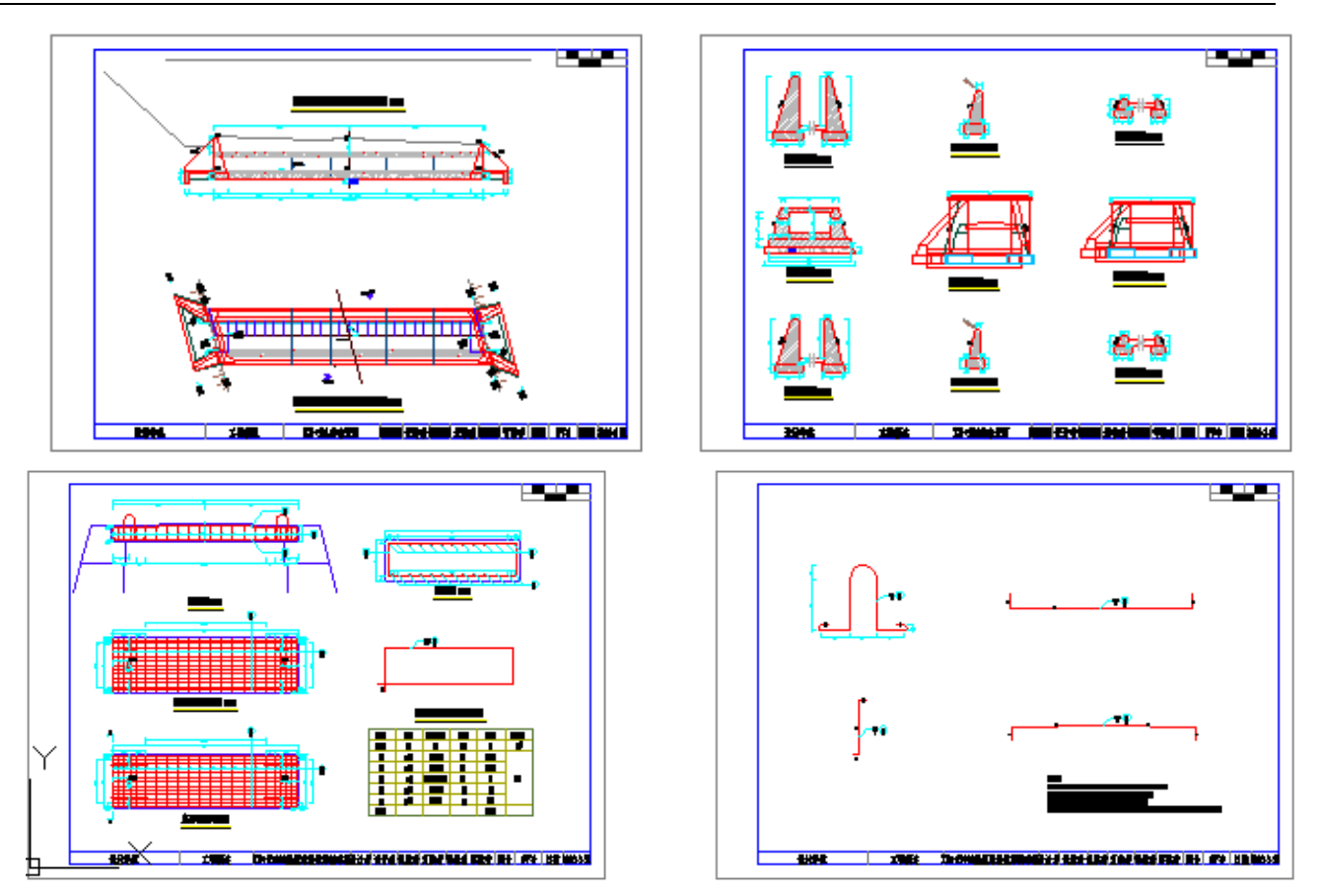

- 5、 结构验算:对设计好的涵洞进行结构验算,验证设计是否安全,是否符合最新国家规范 等。软件支持对盖板明、暗涵,箱涵,拱涵,圆管涵等类型涵洞进行结构验算。
- 1) 盖板涵结构验算:

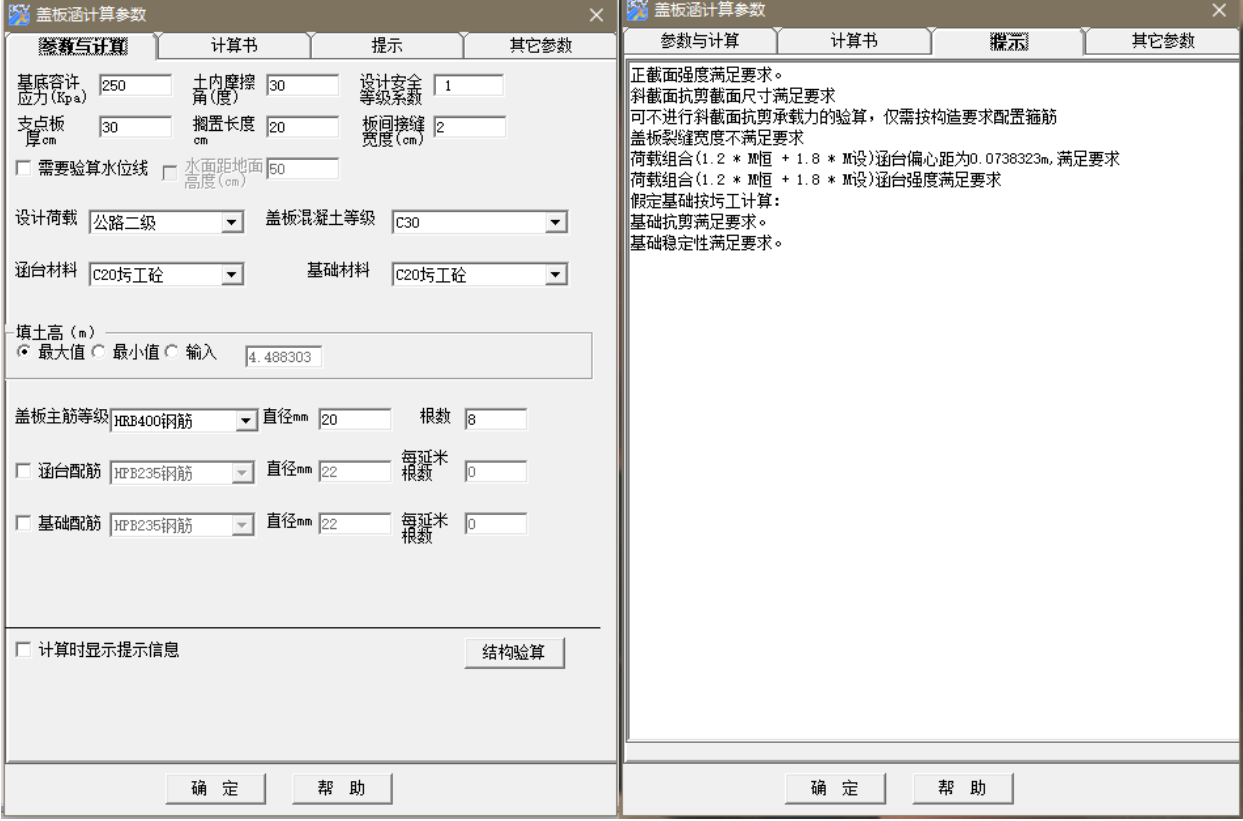

2) 箱涵结构验算:

海特公路涵洞 CAD 系统——PCVX 9.0 重庆海特科技发展有限公司

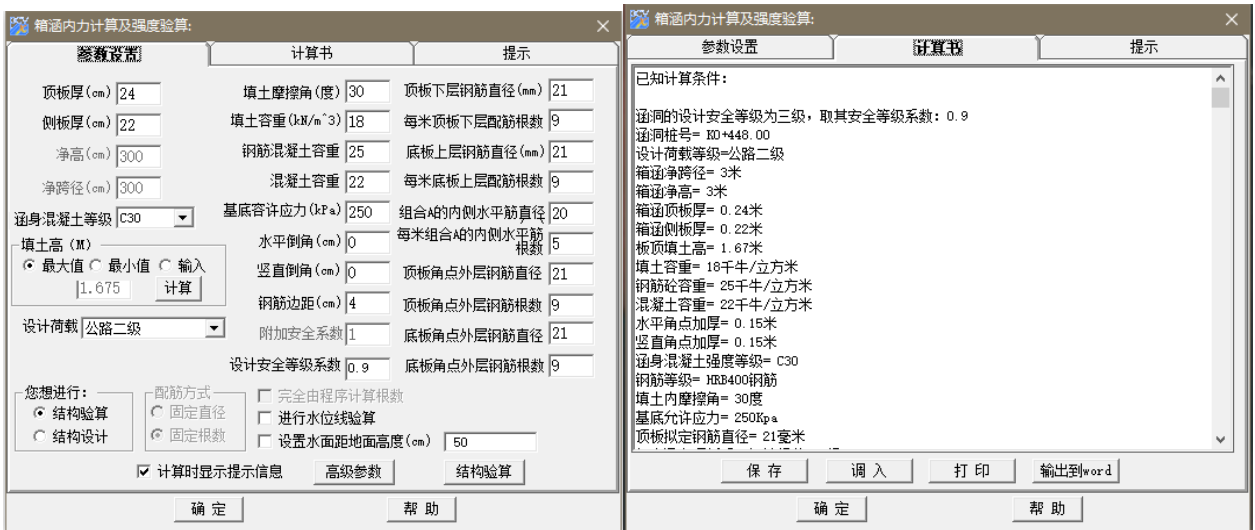

6、 批量替换CAD环境及批量替换图框:

1) 制作环境模板:替换的内容包括线型、线宽、文字样式、标注样式。具体操作步骤如下:

用户生成一张布置图,定义好成果图的图层、文字、标注样式后,将其保存为 \*\*\*.dwg 的格式。

进入 PCVX 工具菜单下的"批量替换 CAD 环境",选择需要替换的类型。(有当前 项目组替换,有所有模板替换,其它文件替换)。

进入替换界面,打开做好的.dwg 模板文件。批量替换即可。

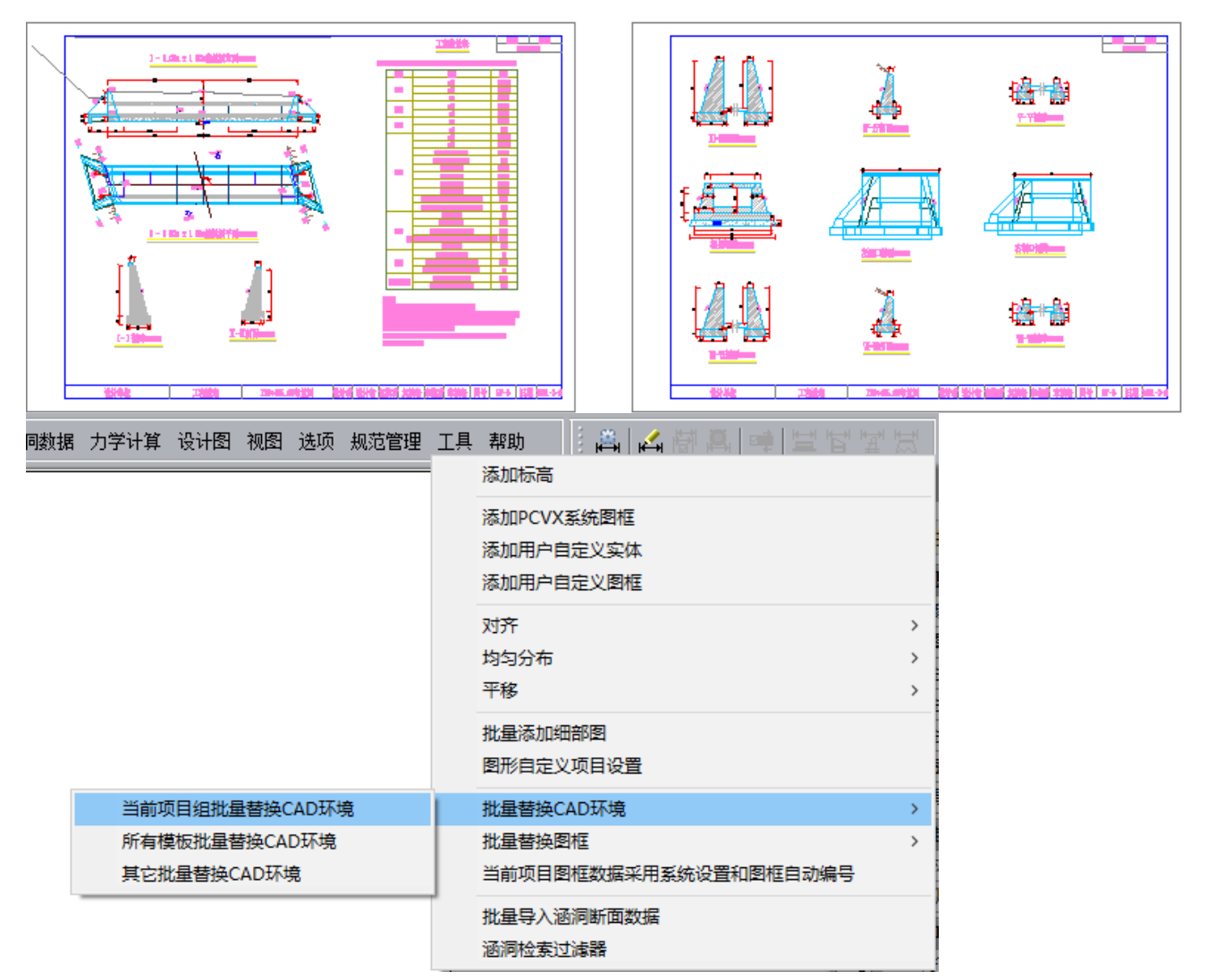

2) 批量替换图框:PCVX 支持图框的自定义和批量替换功能,将当前项目组的图框批量替换 成用户已经做好的图框文件。支持当前项目组、所有模板、通用图、其它文件图框的替 换。具体操作步骤如下:

用 CAD 工具画好大小合适的图框。

由 PCVX 工具菜单下的"添加用户自定义图框",框选做好的图框,生成海特图框 文件。

定义图框中的项目。做好辅助线,方便项目定位,右键点击图框文件"定义项目数 据设置",定义项目显示的方式,及基点相对位置。

另存图框文件为\*\*\*.dwg 文件。

打开项目,利用 PCVX 工具菜单下的"批量替换图框"功能,将当前项目组(或通 用图、模板) 的图框替换成前面所保存的图框文件。

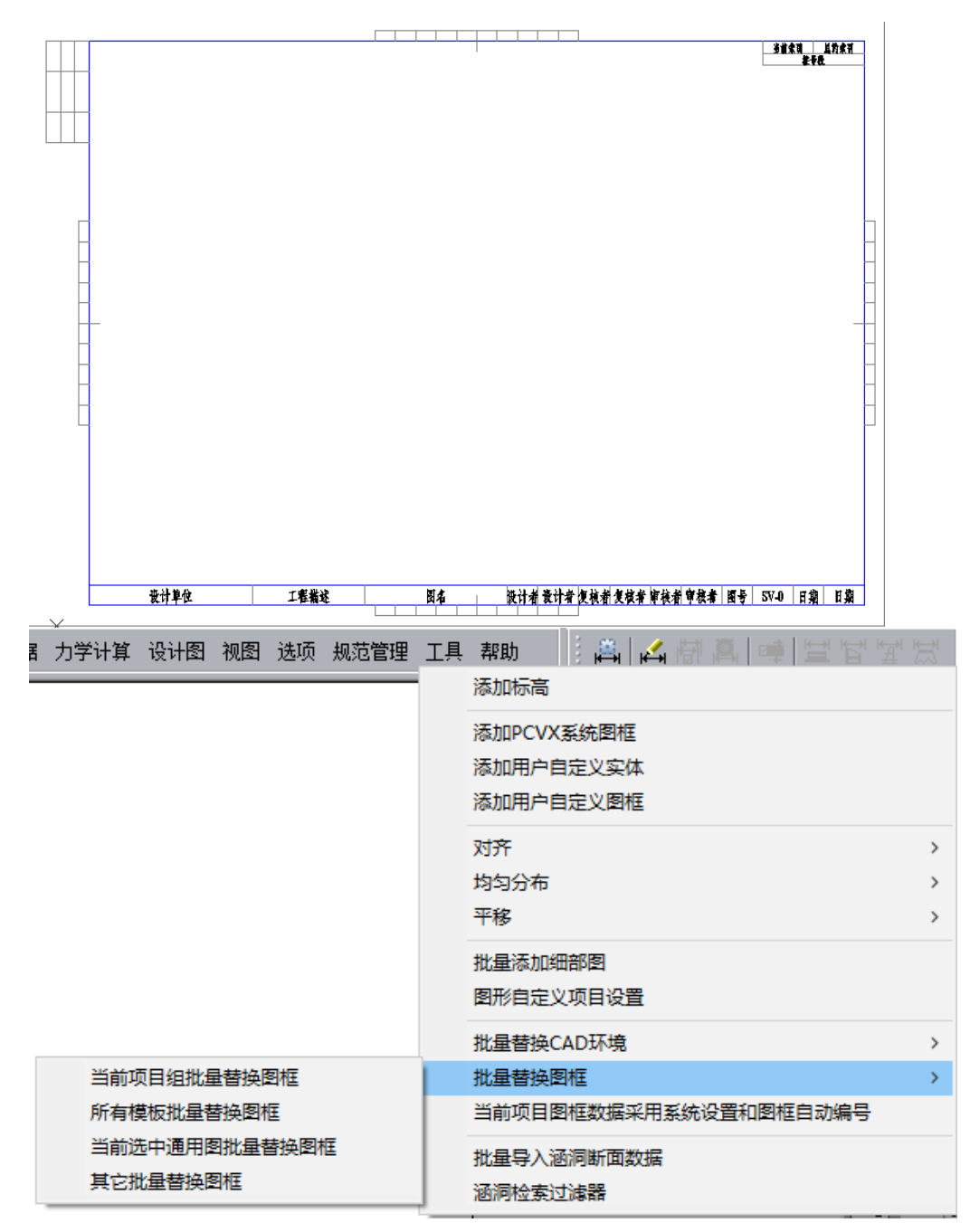

帮助

#### 7、 图名及图号批量编辑:软件支持项目组中所有图名格式的自定义,支持批量修改图名的

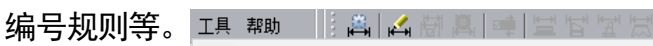

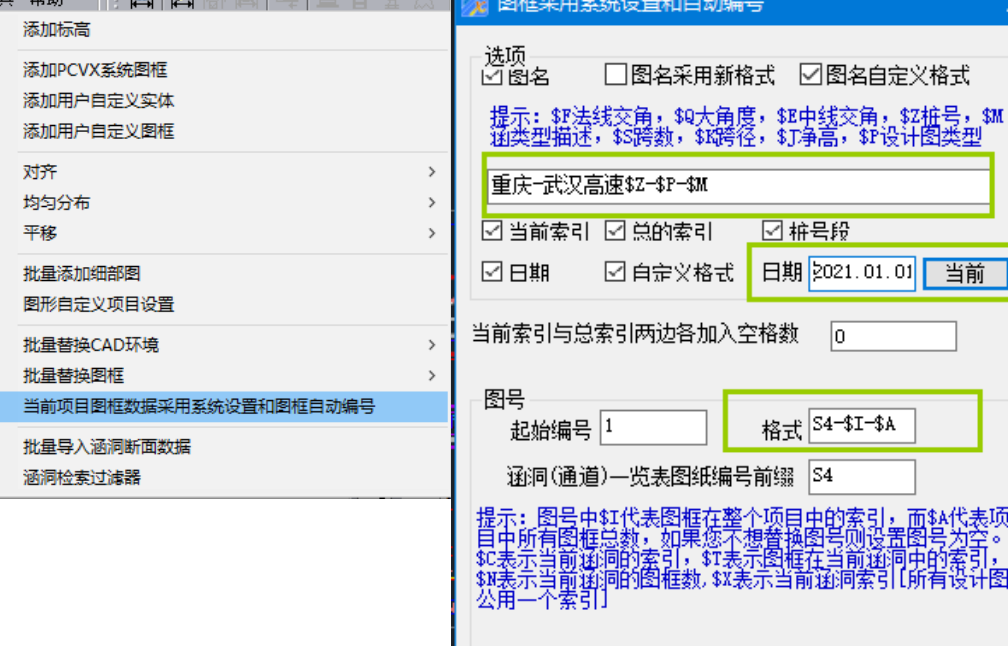

确定

取消

**DOV** respected

8、 生成数量表及施工说明:生成初设数量表、施设数量表、工程量清单、材料统计表及涵

洞一览表, 以及生成施工说明。 文件 路线数据 涵胸数据 力学计算 设计图 视图 选项 规范管理 工

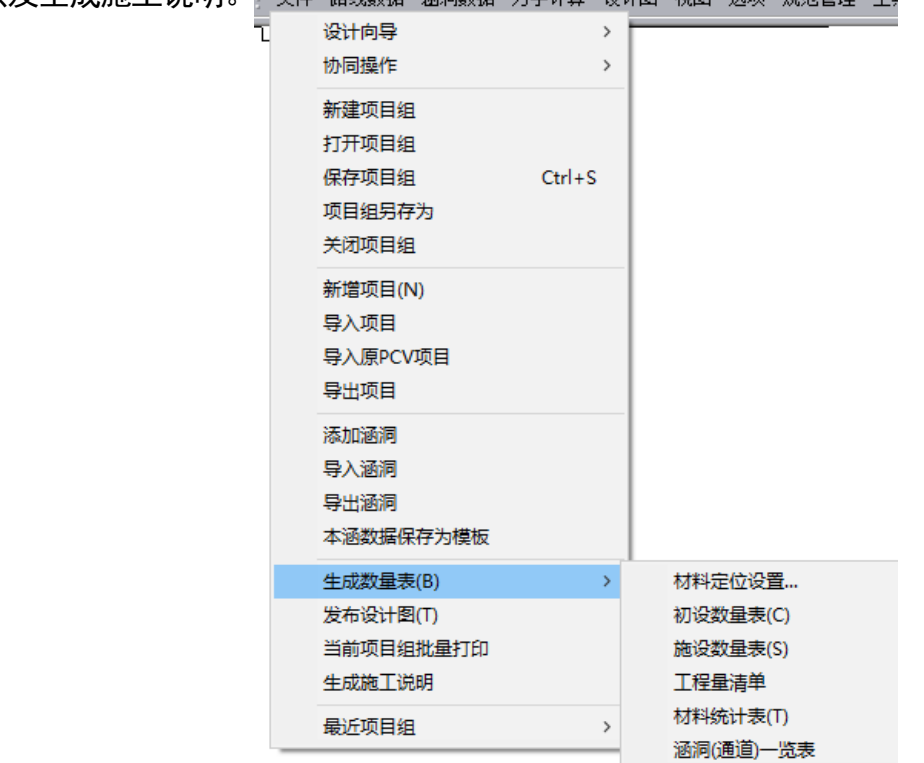

净高 300 000~300e

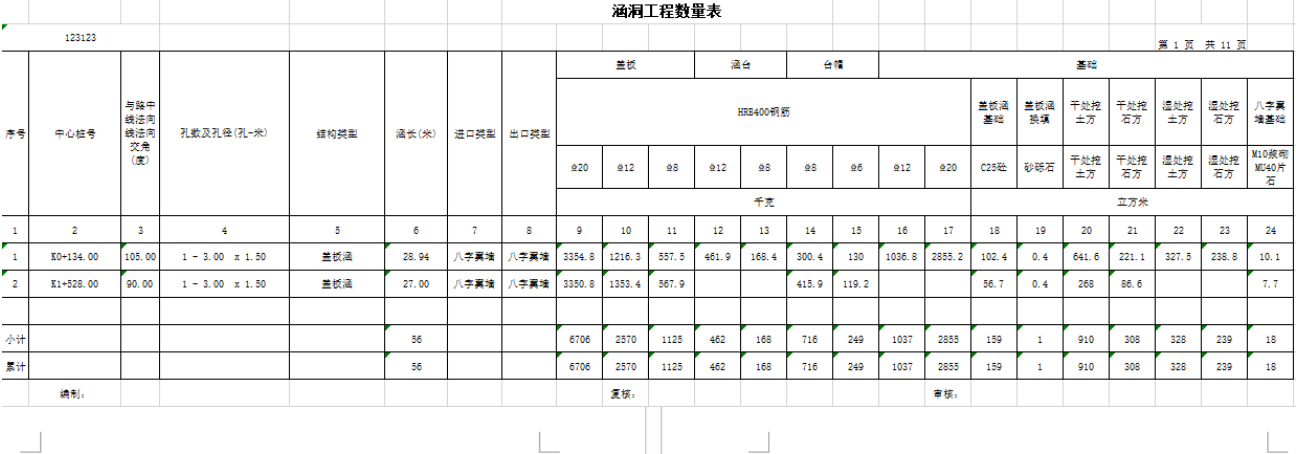

#### 设计说明。

圆管涵: 内径 75.000~75₽ 一、技术标准与设计规范。 填土高 1.368~1.368+ 1、中华人民共和国行业标准《公路桥涵设计通用规范》JTG 拱涵: 跨径 200.000~200↩ D60-2015 $\circ$   $\leftrightarrow$ 净高 100.000~100₽ 2、中华人民共和国行业标准《公路圬工桥涵设计规范》JTG 填土高 1.410~1.410₽ D61-2005 $\circ$   $\leftrightarrow$ 箱涵: 跨径 300.000~300↩ 3、中华人民共和国行业标准《公路钢筋混凝土及预应力混凝 净高 300 000~300e 土桥涵设计规范》JTG 3362-2018。↩ 填土高 1.368~1.368+ 4、中华人民共和国行业标准《公路桥涵地基与基础设计规范》 倒虹吸: 内径 150.000~150₽ JTG 3363-2019  $\circ$   $\;\leftrightarrow$ 填土高 2.637~2.637+ 5、中华人民共和国行业推荐性标准《公路涵洞设计规范》 ₽ 2、涵洞斜交角度(涵洞轴线与路中线法向夹角或涵洞轴线与路中线 JTG /T 3365-02-2020  $\circ$   $\leftrightarrow$ 夹角) ₽ a. 二、项目说明。 盖板涵: 0.000~15.000↩ 本项目共有涵洞 7 道, 其中: 盖板涵 2 道, 盖板明涵 1 道, 圆管涵 1 盖板明涵: 30.000~30.000+ 道,拱涵1道,箱涵1道,倒虹吸1道₽ 圆管涵: -15.000~-15.000↩ 三、技术指标。 拱涵: -30.000~-30.000+ 1、净空与填土高度+ 箱涵: 0.000~0.000~ 盖板涵: 跨径 300.000~300+ 倒虹吸: 10.000~10.000₽ 净高 150.000~150+ 3、设计荷载↩ 填土高 1.393~4.453+ Ш 盖板明涵: 跨径 400.000~400↩

9、 发布设计图:软件支持发布当前涵洞,或发布项目组所有涵洞,用户可灵活选择。并且 可以打开发布后的项目组文件(发布.prjs),对图纸进行手动调整修改,修改完毕的图纸, 可自动保存,方便后期查看及打印。

 $\overline{a}$ 

ä

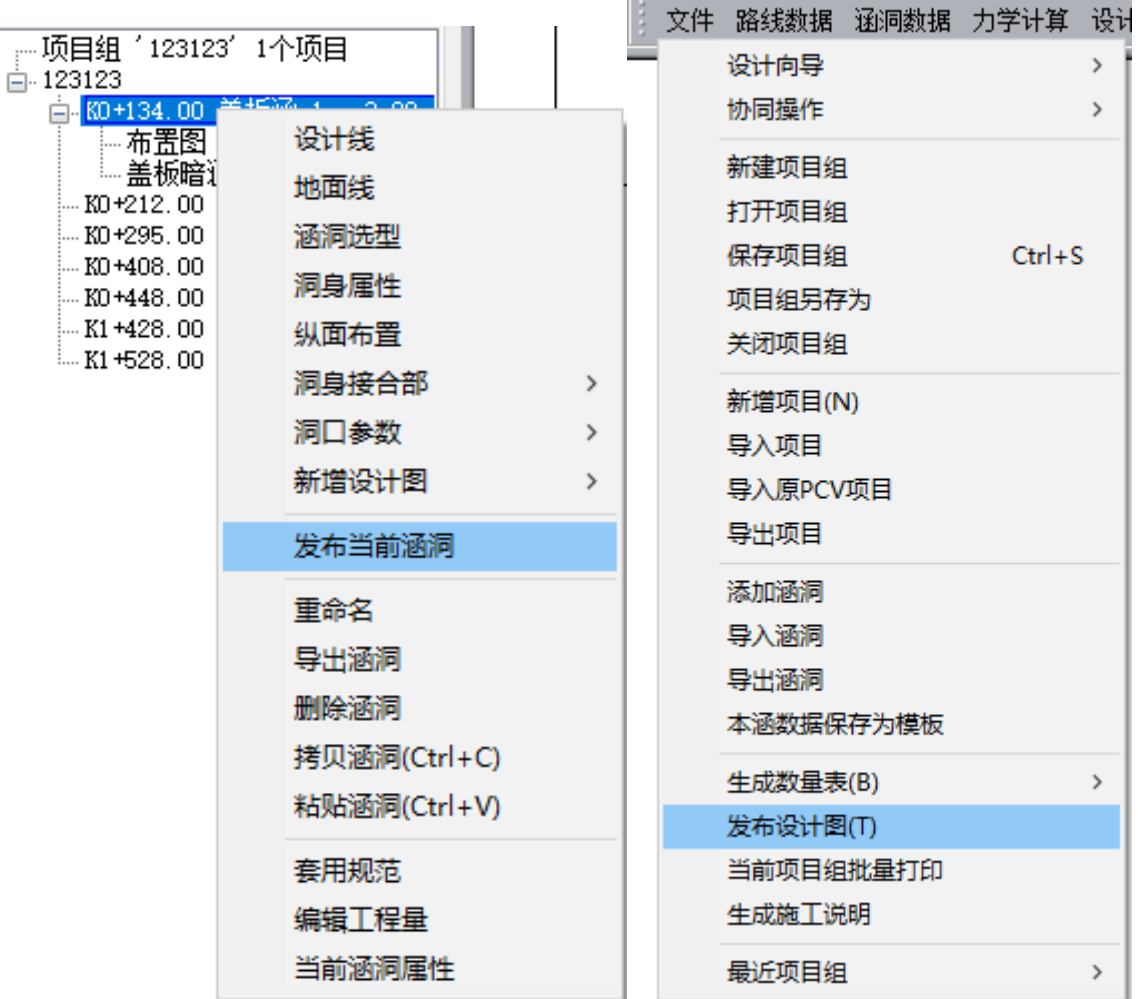

 $\sim$ 

10、 批量打印设计图:软件可打开发布后的项目组,批量打印所有图纸。

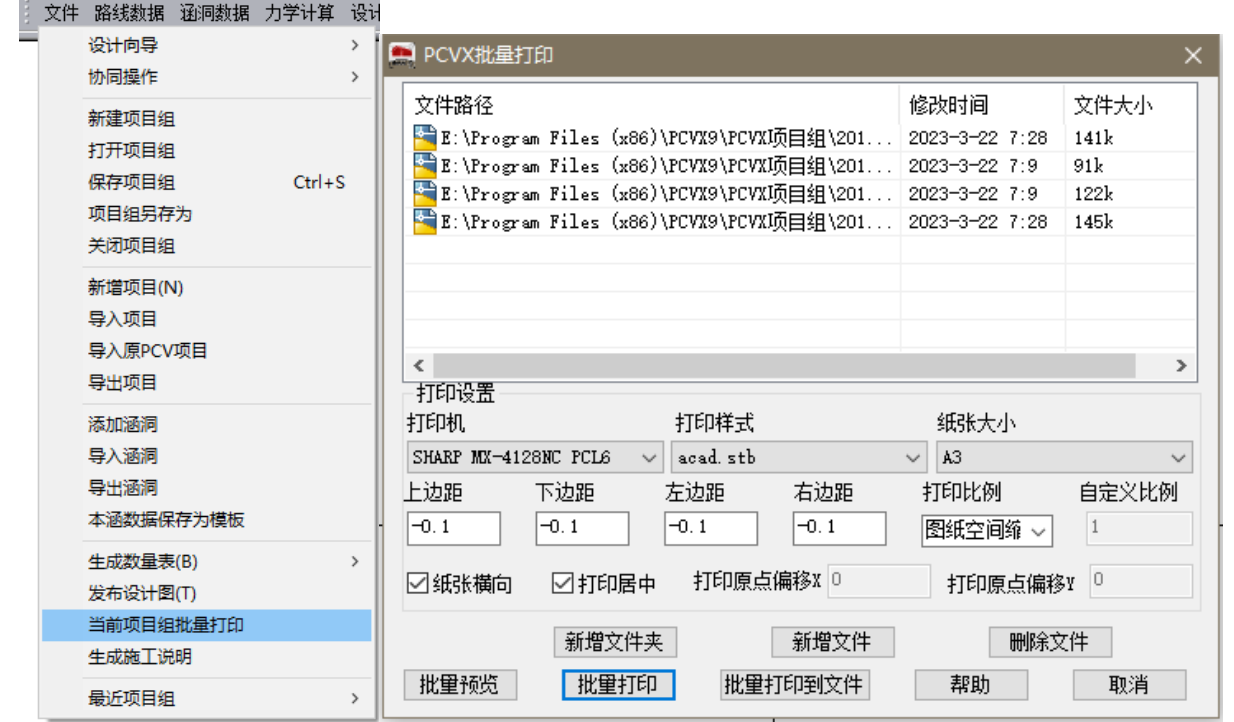

尊敬的客户,看完以上的简介您可能对 PCVX 9.0 已经有一个初步的印象 了,更多更详细的功能还需要在软件的使用过程实际体现,如果您想体验 PCVX 9.0 的 更 多 强 大 功 能 , 欢 迎 您 来 电 或 登 录 我 们 的 网 站 [www.hiteksoft.com](http://www.hiteksoft.com/) 了解更多 PCVX 9.0 和海特的资讯。

垂询电话:023-68628633

18580207879(刘老师)

18580202719(代老师)

再次感谢您对海特一如既往的关爱和支持!

重庆海特科技发展有限公司